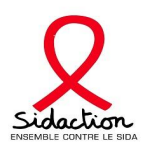

## DEMANDE DE FINANCEMENT JEUNES CHERCHEURS - THÈSE

# GUIDE DES DÉPOSANTS………….PAGE 2 GUIDE UTILISATEUR……………PAGE 10

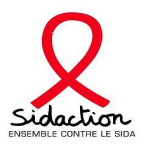

### **Guides des déposants Jeunes chercheurs - Thèses - 2024**

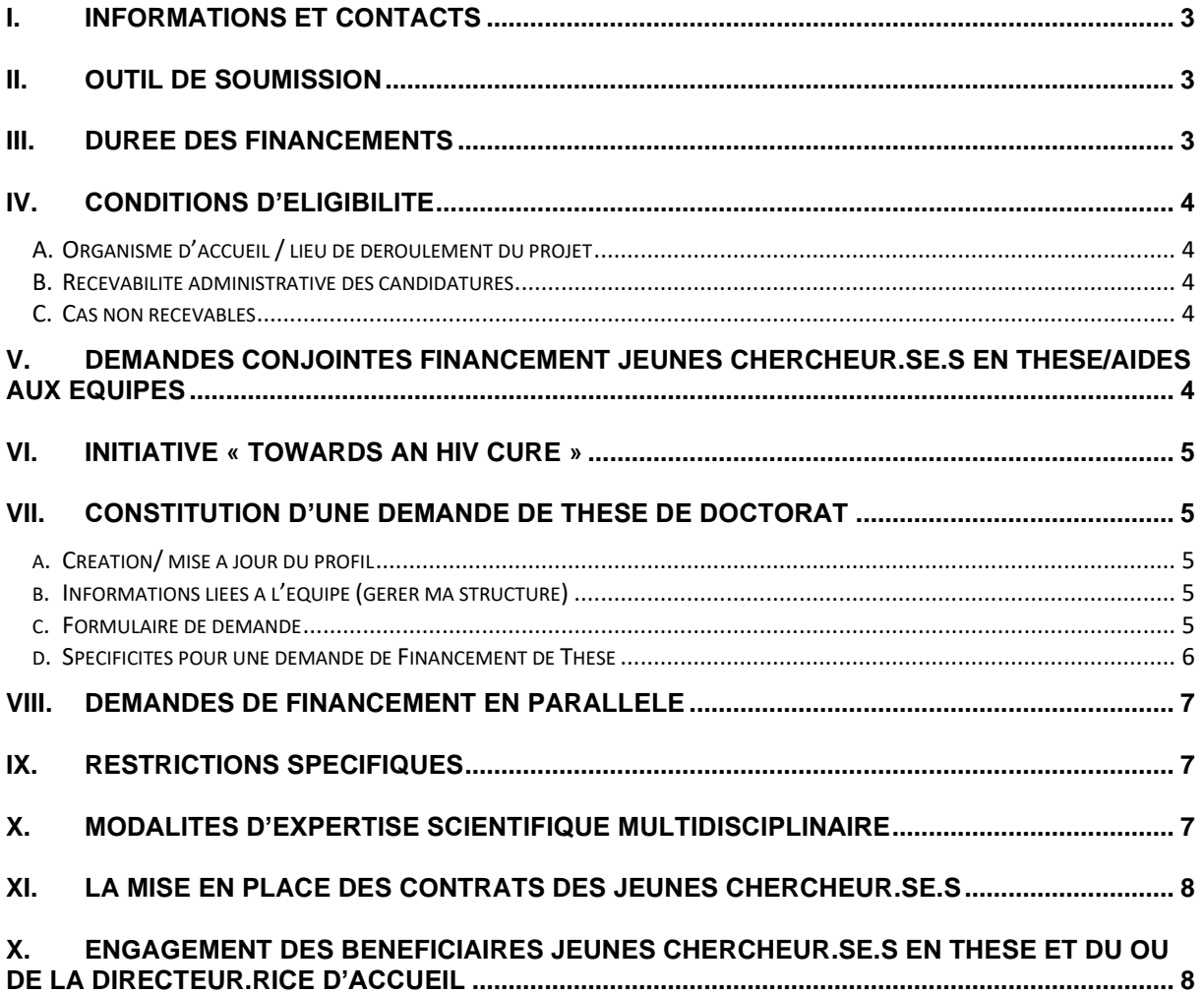

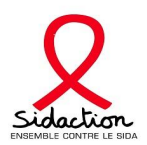

#### <span id="page-2-0"></span>**I. Procédure d'instruction**

Les informations concernant la soumission des demandes sont accessibles en ligne à partir du site **<https://www.sidaction.org/appel-projets-scientifique-et-medical-2024>**

#### **Les demandes étant réalisées en ligne, des guides utilisateur.rice.s et le schéma de création de profil y sont également disponibles.**

<span id="page-2-1"></span>Nous vous encourageons à nous solliciter en amont de la soumission de votre demande **:**

**Jennifer Pasquier :** [j.pasquier@sidaction.org](mailto:j.pasquier@sidaction.org) – Directrice du Pôle scientifique - *pour toutes questions générales*

**Julia Grolère :** [j.grolere@sidaction.org](mailto:j.grolere@sidaction.org) – *pour toutes questions relatives au suivi des demandes*

**Nadia Abid :** [n.abid@sidaction.org-](mailto:n.abid@sidaction.org)*– pour toutes questions relatives à la mise en place et au suivi des financements scientifiques*

**Simon Fretel** : [s.fretel@sidaction.org](mailto:s.fretel@sidaction.org) – *pour toutes questions relatives au suivi et à la valorisation des projets* 

#### **II. Outil de soumission**

- ➢ Pour vous connecter à la plateforme de demandes de financement : <https://sidaction.evision.ca/Portfolio/faces/jsp/login/login.xhtml>
- ➢ Pour vous familiariser avec les formulaires en ligne, consulter le guide technique des utilisateurs, « Guide utilisateur – Financement Jeunes Chercheurs - thèse ».
- ➢ Pour déposer une demande de financement, vous devez posséder un profil.
	- Si vous avez déposé une demande de financement entre 2009 et 2015, un profil eAWARDS vous a probalement été attribué. Afin de mettre à jour votre profil, contacter : [eawards](mailto:eawards-sps@sidaction.org)[sps@sidaction.org.](mailto:eawards-sps@sidaction.org)
	- Si vous avez déposé une demande de financement depuis 2016, vous devez utiliser le même identifiant et mot de passe.
	- Si aucune demande n'a été déposée, vous ne possédez pas de profil. Il faut le créer.
	- **Toute création ou mise à jour de profil devra faire l'objet d'une validation par Sidaction, en contactant : [eawards-sps@sidaction.org](mailto:eawards-sps@sidaction.org)**.
	- Pour une explication complète sur la création ou la modification des profils eAWARDS vous référer au « schéma – création d'un profil ».
- <span id="page-2-2"></span>➢ Pour toutes questions, vous devez contacter par email : [eawards-sps@sidaction.org](mailto:eawards-sps@sidaction.org)

#### **III. Durée des financements**

Les financements jeunes chercheur.se.s pour des thèses concernent uniquement les candidat.e.s souhaitant s'inscrire en première année de thèse de doctorat pour la rentrée universitaire 2023/2024 et auront une durée de 3 ans.

Les 2 èmes et 3èmes années de financement seront confirmées à la suite de la réception d'un rapport scientifique intermédiaire annuel.

Une année supplémentaire de financement pourra exceptionnellement être accordée. Il conviendra alors de déposer une candidature spécifique, dont les modalités sont disponibles dans le « guide des déposants – jeunes chercheur.se.s ».

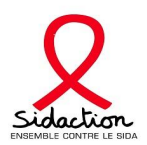

#### <span id="page-3-0"></span>**IV. Conditions d'éligibilité**

Les candidat.e.s doivent prévoir de s'inscrire en 1<sup>ère</sup> année de thèse de doctorat à la rentrée 2023/2024, dans une université française.

#### **A. Organisme d'accueil / lieu de déroulement du projet**

<span id="page-3-1"></span>Le contrat de travail du ou de la candidat.e devra être géré par l'établissement universitaire dans lequel il ou elle est inscrit.e, sauf dérogation justifiée qui sera à fournir avec la demande.

Les projets de recherche peuvent être effectués :

- ✓ **En France**, dans des laboratoires publics, des services cliniques et des organismes à but non lucratif, ayant parmi leurs missions le soutien à la recherche.
- ✓ **Dans les pays à ressources limitées**, tels que définis par le Comité d'Aide au Développement de l'OCDE [\(liste 2022-2023\)](https://www.oecd.org/fr/cad/financementpourledeveloppementdurable/normes-financement-developpement/Liste-des-beneficiaires-de-l-APD-etablie-par-le-CAD-2022-23.pdf), à condition qu'ils fassent l'objet d'une collaboration scientifique et d'un rattachement administratif avec une structure française.

**Pour tout programme de recherche se déroulant dans les pays à ressources limitées, nous invitons les jeunes chercheur.se.s à s'adresser au Pôle Financements Recherche et Associations avant de déposer leur candidature.**

#### **B. Recevabilité administrative des candidatures**

<span id="page-3-2"></span>**Avant tout dépôt de candidature,** le ou la candidat.e et le ou la responsable scientifique du projet doivent contacter l'établissement universitaire dans lequel le ou la candidat.e sera inscrit.e dans le cadre de son doctorat, afin de vérifier si toutes les conditions administratives nécessaires à la mise en place d'un contrat sont réunies.

Sidaction attribue des financements nominatifs **indifféremment de toute considération de nationalité**.

Il convient cependant que les **jeunes chercheur.se.s non ressortissants de l'UE** soient averti.e.s du fait que la mise en place de leur contrat de travail par leur organisme d'accueil sera subordonnée à la délivrance d'une autorisation de travail par l'Administration française. Il est donc recommandé aux candidat.e.s de nationalité étrangère et à leur responsable scientifique, de se renseigner auprès de l'organisme employeur envisagé de la procédure à suivre pour la mise en place du contrat en cas d'attribution de financement.

#### **C. Cas non recevables**

- <span id="page-3-3"></span>Jeunes chercheur.se.s souhaitant s'inscrire en Master pour l'année universitaire
- Jeunes chercheur.se.s déjà inscrit.e.s en doctorat
- Jeunes chercheur.se.s dont le projet de doctorat se déroule dans un pays développé, autres que la France
- Les médecins et pharmacien.ne.s ayant soutenu leur thèse entreprenant ou poursuivant un projet de recherche ne doivent pas déposer leur demande dans le cadre des financements de thèse. Ils peuvent bénéficier d'un dispositif de financement spécifique de post-doctorat. Se référer au texte de l'appel d'offres Scientifique et Médical et au « guide des déposants – jeunes chercheur.se.s »

#### <span id="page-3-4"></span>**V. Demandes conjointes Financement jeunes chercheur.se.s en thèse/Aides aux Equipes**

Une équipe et un.e jeune chercheur.se souhaitant s'inscrire en thèse peuvent déposer des demandes associées dans le cadre d'un même projet<sup>1</sup> à condition que cela soit justifié par rapport aux besoins du projet et de l'équipe, et clairement indiqué dans les différents dossiers de candidature.

La demande du ou de la jeune chercheur.se reste nominative. Elle sera expertisée à part et doit détailler le rôle spécifique du ou de la jeune chercheur.se dans le projet.

 $1$  Un projet d'innovation ne peut pas être associé à une demande de financement de jeune chercheur.se.

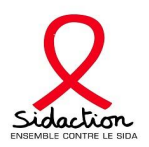

#### <span id="page-4-0"></span>**VI. Initiative « Towards an HIV cure »**

Partenaire de l'initiative internationale *« Towards an HIV cure »* de l'IAS*,* Sidaction souhaite assurer un suivi spécifique des projets soumis dans le cadre de son appel d'offres ayant un lien avec l'une des six orientations de recherche d'intérêt prioritaire identifiées par le plan stratégique publié en juillet 2016 : [https://www.iasociety.org/Web/WebContent/File/HIV\\_Cure\\_Full\\_Recommendations\\_2016.pdf](https://www.iasociety.org/Web/WebContent/File/HIV_Cure_Full_Recommendations_2016.pdf)

Les projets pouvant être associés à cette démarche devront être identifiés en cochant la case « *Towards an HIV cure* » du formulaire de demande, et en précisant dans quelle orientation de recherche ils s'inscrivent :

- 1. Molecular Biology and HIV latency and reversal strategies
- 2. Viral reservoirs, immunology of HIV persistence and 'Kill' Strategies
- 3. Models of HIV Cure or sustainable remission and pediatric HIV Cure
- 4. Gene and cell therapy
- 5. Novel biomarkers and technologies to analyse and quantify HIV reservoirs
- 6. Social sciences and health systems research

#### <span id="page-4-1"></span>**VII. Constitution d'une demande de Thèse de Doctorat**

<span id="page-4-2"></span>**La demande doit être déposée par le ou la candidat.e. Le ou la responsable scientifique devra au préalable la valider.**

#### **a. Création/ mise à jour du profil**

Avant toute soumission un **Curriculum Vitae (CV)** doit être associé au profil. Le CV<sup>2</sup> **doit inclure** s'il y a lieu, la liste des publications et un exposé des travaux de recherche antérieurs du ou de la candidat.e.

#### **b. Informations liées à l'équipe (gérer ma structure)**

<span id="page-4-3"></span>Le ou la chef.fe de l'équipe doit :

- $\triangleright$  Renseigner les personnes membres de l'équipe et leurs rôles<sup>2</sup>
- ➢ Identifier l'organisme gestionnaire.
- ➢ **Télécharger les organigrammes** des structures de rattachement de **l'équipe<sup>2</sup>**
- ➢ Renseigner les crédits TTC accordés à l'équipe de recherche.
- ➢ **Pour les services cliniques**, **lister des cohortes épidémiologiques et essais thérapeutiques** menés en indiquant pour chaque essai : le type d'étude, le nom de l'essai, le ou la promoteur.rice, l'objectif, le nombre de sujets inclus dans le service, la date de début, la durée.
- ➢ Renseigner les titres des projets de recherche en cours de financement sur les appels d'offres autres que Sidaction.
- ➢ Indiquer les principales publications et brevets de l'équipe de recherche des cinq dernières années.

#### **c. Formulaire de demande**

<span id="page-4-4"></span>**La candidature en ligne est un formulaire constitué d'un ensemble d'onglets indépendants les uns des autres pouvant être remplis en plusieurs connexions.**

- 1. Un code couleur vous permettra d'identifier le statut de chaque onglet vous retrouverez la légende en ligne.
- 2. Pour un certain nombre d'onglets, il vous sera demandé de « Sauvegarder » puis de « Valider la page ». En l'absence de sauvegarde, les informations seront effacées. Si vous avez sauvegardé, les informations seront conservées même si vous vous déconnectez. Vous pouvez ainsi remplir les formulaires au cours de plusieurs connexions.
- 3. Une fois le formulaire totalement complété, on vous demandera de le signer et de le transmettre à Sidaction de manière électronique. A noter, qu'un formulaire transmis ne pourra pas être modifié.

 $2$  Documents nécessaire pour l'étape de présélection.

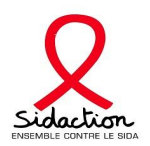

Il vous sera demandé d'indiquer le compte eAwards du ou de la Responsable scientifique ce qui implique *qu'il ou elle doit posséder un profil eAwards (à créer à partir du portail candidat.e).*

#### ➢ **PIECES A JOINDRE A LA DEMANDE**

1. **Estimation du coût détaillé du salaire conformément au profil du ou de la candidat.e** (certifié par le ou la responsable des Ressources Humaines de l'organisme employeur)<sup>2</sup> – Cf. annexe 1 : modèle de grille de rémunération.

**Très important : en cas de décision favorable, seul le coût transmis dans le dossier sera appliqué, il ne pourra être réévalué.**

- 2. **Lettre motivée du ou de la candidat.e**, faisant acte de candidature, sur papier à en-tête, adressée au Comité Scientifique et Médical, avec signature originale<sup>2</sup>.
- 3. **Projet de recherche détaillé** limité à 15 pages maximum.

Veillez à ce que tous les points suivants soient abordés :

- Etat des connaissances sur le sujet avec références bibliographiques ; ~2 pages
- Travaux antérieurs de l'équipe sur le sujet ; ~2 pages
- Définition des objectifs du projet du ou de la candidat.e; ~1 page
- Situation du projet du ou de la candidat.e au sein du projet de l'équipe ; ~2 pages
- Méthodologies proposées pour le projet du ou de la candidat.e ; ~5 pages
- Echéancier des travaux à réaliser par le ou la candidat.e au financement ; ~1.5 pages
- Perspectives du projet ; ~1.5 pages

#### S'il y a lieu :

- 4. **Pour les projets se déroulant à l'étranger**, **renseignements sur la structure étrangère** : environnement local scientifique et médical, organigramme de la structure, lettre d'accord de partenariat du ou de la Responsable local sur papier à en-tête.
- 5. Lettre d'engagement de(s) partenaire(s), sur papier à en-tête avec signatures originales.

#### *Nota Bene :*

- 2. Pour les demandes de financement nominatif dans le cadre d'une recherche clinique, le projet doit préciser les essais sur lesquels interviendra plus particulièrement le ou la candidat.e, en les replaçant dans le contexte des problématiques actuelles. En outre seront à développer : les besoins du service pour développer ces activités nouvelles de recherche, la place qui sera occupée par le ou la candidat.e au sein de l'équipe de recherche et les missions au quotidien qui lui seront dévolues.
- 3. Les limites de pages sont à titre indicatif.
- 4. Les qualités rédactionnelles et les capacités de synthèse des demandeur.se.s du financement seront particulièrement appréciées.
- 5. Le projet de recherche peut être soumis en anglais.

#### **d. Spécificités pour une demande de Financement de Thèse**

<span id="page-5-0"></span>Il vous sera demandé d'indiquer le compte eAwards du ou de la Responsable scientifique, ce qui implique **qu'il ou elle doit posséder un profil eAwards (à créer à partir du portail candidat.e).**

Le ou la Responsable scientifique devra valider la demande et joindre une Lettre d'acceptation et de soutien co-signée par lui ou elle-même et la Direction du Laboratoire/ ou de la Structure (sur papier à en-tête avec signatures originales)<sup>2</sup>.

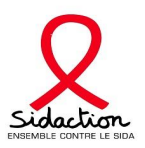

#### <span id="page-6-0"></span>**VIII. Demandes de financement en parallèle**

En cas de demandes déposées en parallèle à Sidaction et à d'autres financeurs (même projet), il est indispensable de fournir toute précision utile à l'expertise financière du dossier et notamment les dates prévues de réponse du ou des financeur(s) sollicité(s).

#### <span id="page-6-1"></span>**IX. Restrictions spécifiques**

- ✓ Une équipe bénéficiant de financement(s) de Sidaction encore en cours (pour l'équipe et/ou pour un.e jeune chercheur.se), peut déposer une nouvelle demande de soutien (même projet ou projet différent), à condition de notifier le(s) financement(s) en cours et d'argumenter la nouvelle demande.
- ✓ **Dans le cadre d'une même session d'Appel à projets,** une équipe est autorisée à soumettre **deux demandes** pour des projets différents. Dans ce cas, une seule demande d'aide aux équipes (simple, multiple ou associée à une demande jeune chercheur.se) sera autorisée. La deuxième demande devra impérativement solliciter un financement jeune chercheur.se.

#### <span id="page-6-2"></span>**X. Modalités d'expertise scientifique multidisciplinaire**

En raison des objectifs d'excellence que Sidaction s'est donné pour ce type de soutien à la recherche, **le processus de sélection des candidats en deux temps est extrêmement sélectif.**

Trois critères fondamentaux seront suivis :

- 1. Pertinence, originalité et orientation du projet totalement ciblé VIH ;
- 2. Excellence de l'équipe d'accueil, pour ses compétences scientifiques et ses capacités d'encadrement du ou de la jeune chercheur.se ;
- 3. Excellence du ou de la candidat.e et motivation à s'engager dans la thématique VIH.

#### **ETAPE 1** : **présélection des dossiers**

Les résultats de la présélection des dossiers seront communiqués fin février 2023.

#### **Seuls les dossiers présélectionnés qui auront été complétés pourront être expertisés par le Comité Scientifique et Médical**

#### **ETAPE 2 : expertise finale des dossiers présélectionnés**

Intégration des dossiers présélectionnés dans le processus de sélection de l'appel à projets scientifique et médical.

Le Comité Scientifique et Médical de Sidaction, composé de 17 expert.e.s, évalue les demandes de financements nominatifs jeunes chercheur.se.s, selon les critères ci-dessous :

Pour chaque dossier, 2 rapporteur.se.s spécialistes de la thématique traitée sont nommés pour une évaluation détaillée. Dans le cas où l'expertise n'existe pas dans le comité, une évaluation externe est sollicitée. Chaque dossier est ensuite présenté par les rapporteur.se.s en session plénière du Comité Scientifique et Médical, dont la composition est multidisciplinaire. Le Comité discute de chaque dossier et émet un avis collégial.

#### *[La composition du comité est consultable sur notre site](https://www.sidaction.org/sites/default/files/sidaction-comite_scientifique_et_medical-dec21.pdf)*

L'avis du Comité est présenté au Conseil d'Administration pour validation.

NOTA BENE : De manière anonyme, les commentaires scientifiques détaillés des évaluateur.rice.s ayant analysé le projet ainsi que l'avis collégial du Comité validé par le Conseil d'Administration seront communiqués aux candidats.

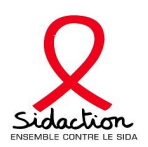

#### <span id="page-7-0"></span>**XI. La mise en place des contrats des jeunes chercheur.se.s**

En cas de décision favorable à l'attribution d'un financement, les modalités de versement seront précisées dans le cadre d'une convention établie entre Sidaction et l'établissement d'accueil.

#### **Il est important de noter que :**

- **1. Une période de carence de 2 mois au minimum est à compter entre la notification d'attribution du financement et la mise en place du contrat de travail par l'organisme employeur – pour toutes questions concernant la mise en place et le suivi des financements scientifiques, s'adresser à Nadia Abid [: n.abid@sidaction.org](mailto:n.abid@sidaction.org)**
- 2. Un.e jeune chercheur.se ayant obtenu un financement de 36 mois pour la thèse pourra bénéficier d'un soutien de Sidaction pour la valorisation de ses travaux, notamment une participation à une conférence/congrès national ou international. Les conditions de ce soutien sont disponibles sur demande auprès de [Nora](mailto:Nora) Yahia : n.yahia@sidaction.org

#### <span id="page-7-1"></span>**X. Engagement des bénéficiaires jeunes chercheur.se.s en thèse et du directeur d'accueil**

La date souhaitée de début de prise en charge doit être indiquée par le ou la candidat.e au moment de la demande – et ne peut aller au-delà de 6 mois après la date de notification.

Le ou la jeune chercheur.se s'engage à :

- 1. Consacrer son temps de travail au projet de recherche suivant les conditions établies (temps plein ou temps partiel).
- 2. Signaler à son employeur toute interruption de travail pouvant affecter le déroulement du projet (longue absence pour maladie, maternité, autre).
- 3. Informer Sidaction de tout événement pouvant affecter la réalisation du Projet.
- 4. Restituer les éventuels versements trop perçus en cas de renonciation ou interruption du financement.
- 5. Transmettre annuellement un rapport d'activité scientifique intermédiaire, en cas de financement alloué pour plus d'un an, et un rapport final en fin de financement. La transmission du rapport intermédiaire conditionne le versement des annuités ultérieures du Financement.
- 6. Mentionner le soutien financier de Sidaction dans toutes les publications et communications faisant référence au projet soutenu.
- 7. Présenter ses travaux lors d'un séminaire annuel ou, le cas échéant, de journées de travail, conférences ou sessions satellites organisées par Sidaction.
- 8. Aider Sidaction dans sa communication auprès du grand public.

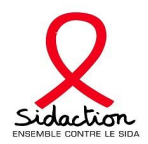

#### **Annexe 1 : modèle grille de rémunération**

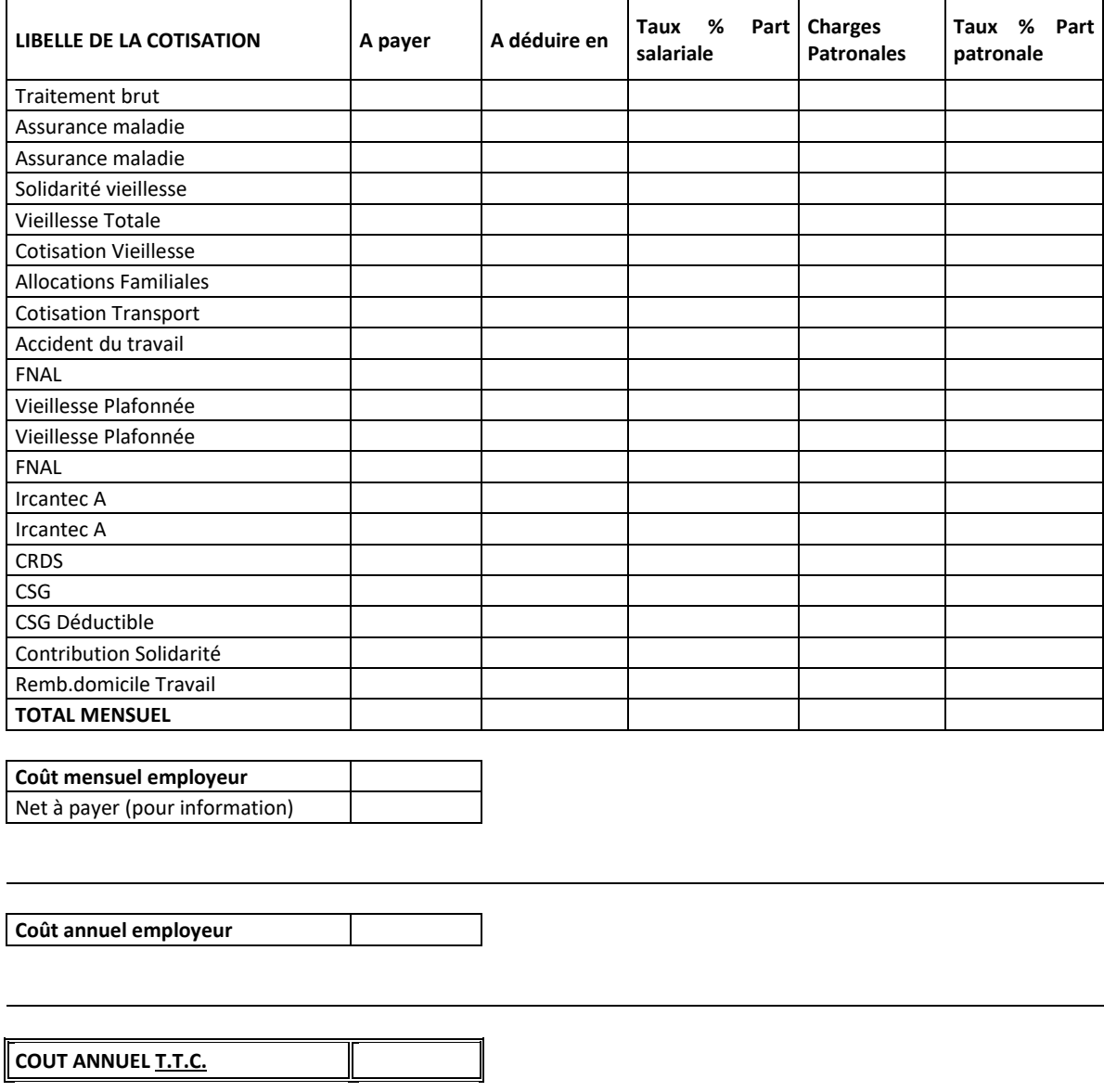

*Conformément à la loi Informatique et Libertés du 6 janvier 1978, vous disposez d'un droit d'accès ainsi que d'un droit d'information complémentaire, de rectification et d'opposition sur les données vous concernant. Ainsi, vous pouvez exiger que soient rectifiées, complétées, clarifiées, mises à jour ou effacées les informations vous concernant qui sont inexactes, incomplètes, équivoques, périmées ou dont la collecte ou l'utilisation, la communication ou la conservation est interdite. Pour exercer ce droit d'accès, adressez-vous à :*

*Sidaction, Pôle Financements Recherche et Associations – Protection des données personnelles 228, rue du Faubourg Saint-Martin - 75010 Paris*

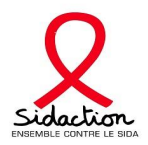

Sidaction Appel à projets scientifique et médical 2024-S1

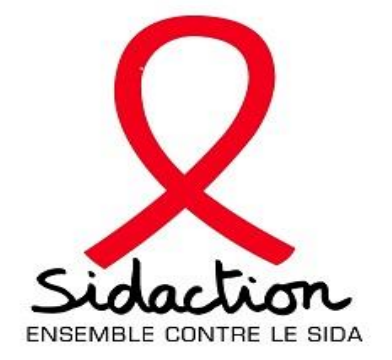

# DEMANDE DE FINANCEMENT JEUNES **CHERCHEURS**

## GUIDE UTILISATEUR

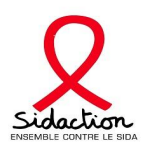

### Sommaire

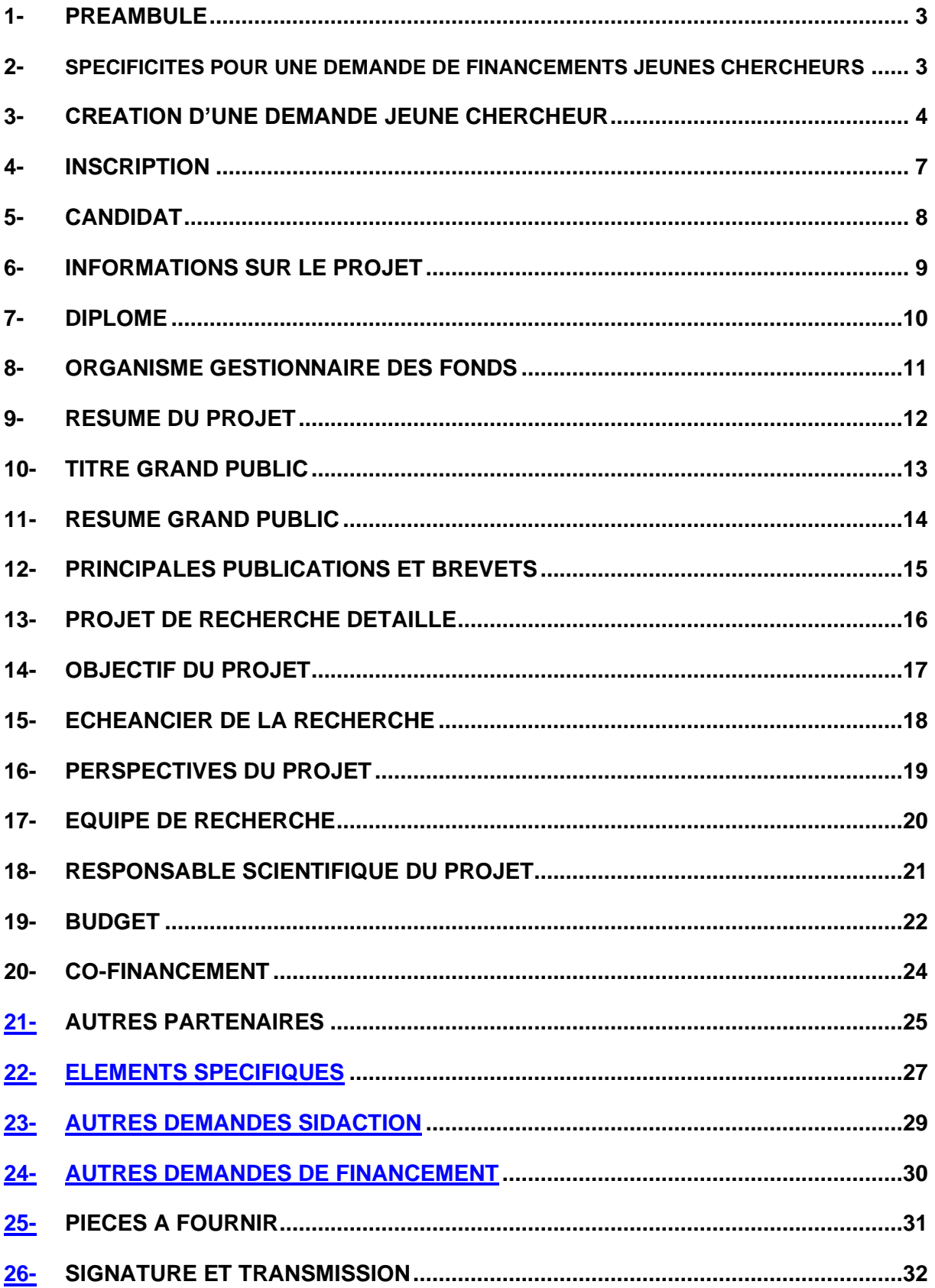

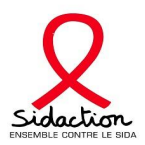

#### **1- Préambule :**

Pour vous connecter à l'application :<https://sidaction.evision.ca/Portfolio/faces/jsp/login/login.xhtml>

- ➢ Pour déposer une demande de financement, vous devez posséder un profil.
	- Si vous avez déposé une demande de financement en 2016 et 2017, vous devez utiliser les mêmes identifiant et mot de passe.
	- Pour une explication complète sur la création ou la modification des profils eAWARDS vous référer au « schéma – création d'un profil »
- ➢ Pour toute création d'un compte, un CV doit être joint et devra faire l'objet d'une validation par le Pôle Financements Recherche et Associations de Sidaction
- ➢ La candidature en ligne est un formulaire constitué d'un ensemble d'onglets indépendants les uns des autres.
- ➢ Un code couleur vous permettra d'identifier le statut de chaque onglet vous retrouverez la légende en ligne.
- ➢ Pour un certain nombre d'onglet, il vous sera demandé de « Sauvegarder » et de « Valider la page ». En l'absence de sauvegarde, les informations seront effacées. Si vous avez sauvegardé les informations seront conservées même si vous vous déconnectez (vous pouvez remplir les formulaires en plusieurs connexions).
- ➢ Une fois le formulaire totalement complété, on vous demandera de le signer et de le transmettre à Sidaction de manière électronique. A noter, qu'un formulaire transmis ne pourra pas être modifié.
- ➢ Pour toutes questions, vous devez vous adresser au Pôle Financements Recherche et Associations uniquement par email : [eawards-sps@sidaction.org](mailto:eawards-sps@sidaction.org)

#### **2- Spécificités pour une demande de Financements jeunes chercheurs :**

 $\triangleright$  Le Responsable scientifique devra valider la demande, on vous demandera d'indiquer le compte eAwards du Responsable scientifique ce qui implique *qu'il doit posséder un compte eAwards (à créer dans « mon profil »)*

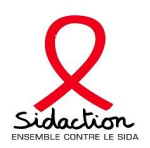

#### **3- Création d'une demande jeunes chercheurs**

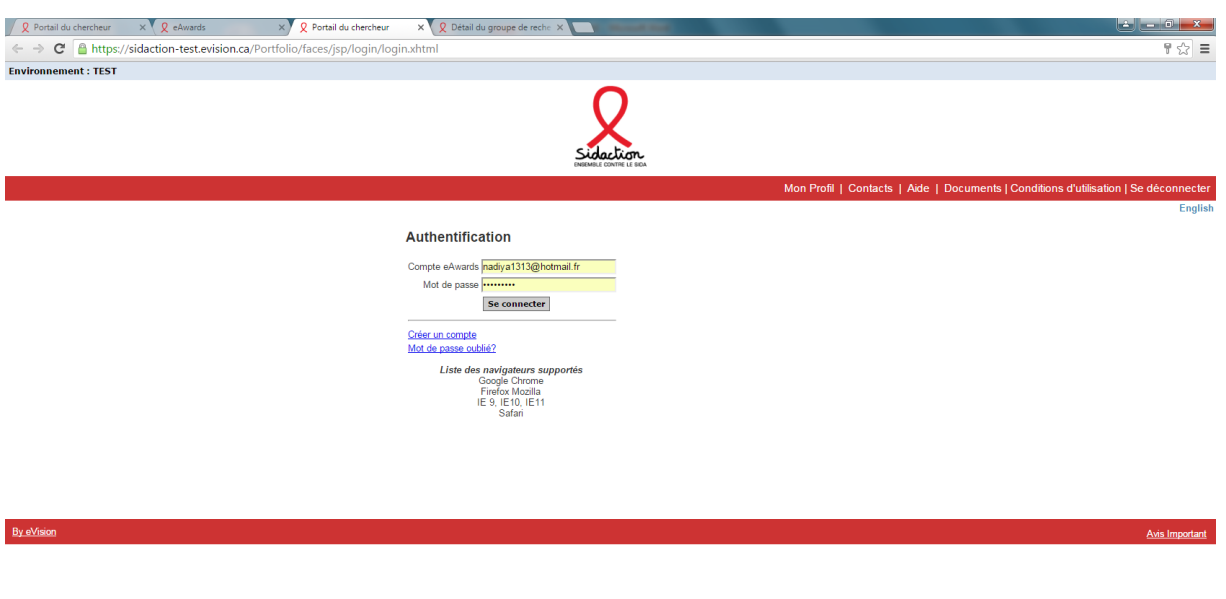

 $\begin{array}{|c|c|c|c|c|}\hline \textbf{G} & \textbf{A} & \textbf{B}^{\text{L}} & \textbf{B}^{\text{L}} & \textbf{B}^{\text{L}} & \textbf{B}^{\text{L}} \\ \hline \end{array}$ 

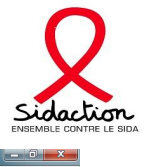

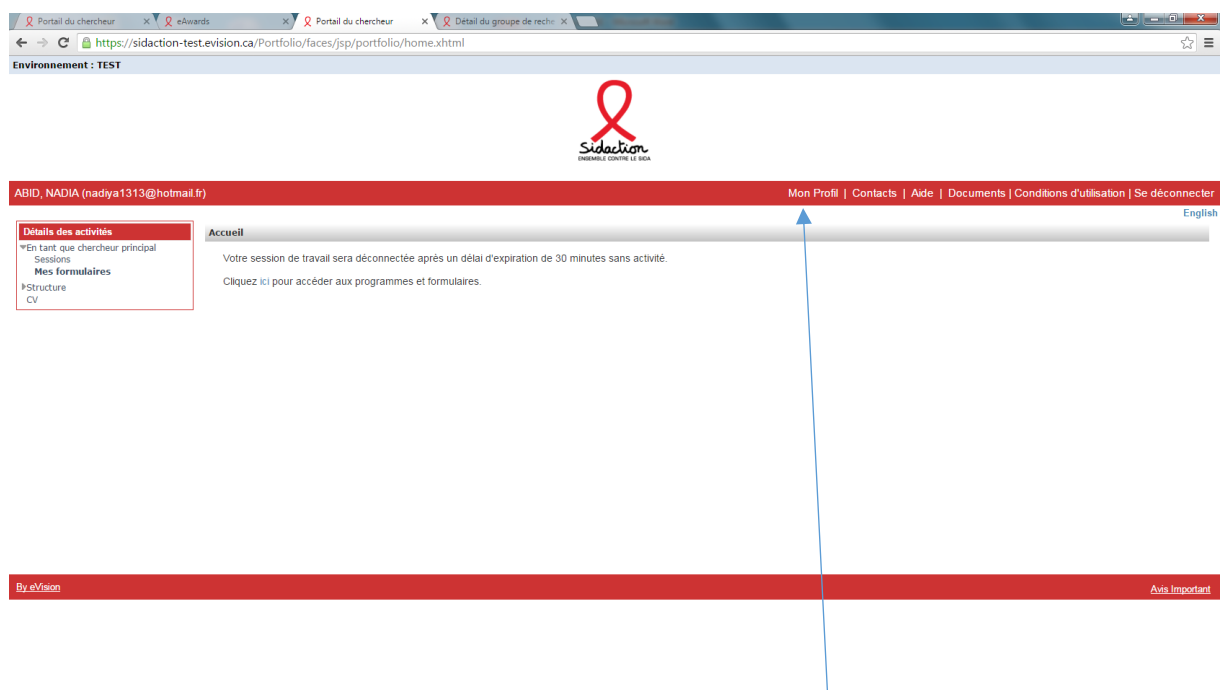

#### 

- ➢ **Le candidat doit remplir ou mettre à jour son Profil**
- Le candidat doit attacher son CV dans l'onglet CV
- ➢ L'onglet structure est accessible aux membres administrateurs de l'équipe.

Ce rôle permet de modifier la composition de l'équipe (ce rôle d'Administrateur sera donné au chef d'équipe)

➢ Cliquer sur « session » afin d'accéder aux différents formulaires

 $\sqrt{\frac{15.32}{15.32}}$   $\cdot$  P to  $\frac{15.32}{05.01/2016}$ 

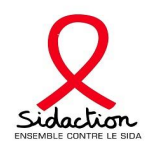

Avis Important

 $\begin{array}{|c|c|c|c|c|}\hline \textbf{1}_{1} & \textbf{1}_{2} & \textbf{1}_{3} & \textbf{1}_{3} & \textbf$ 

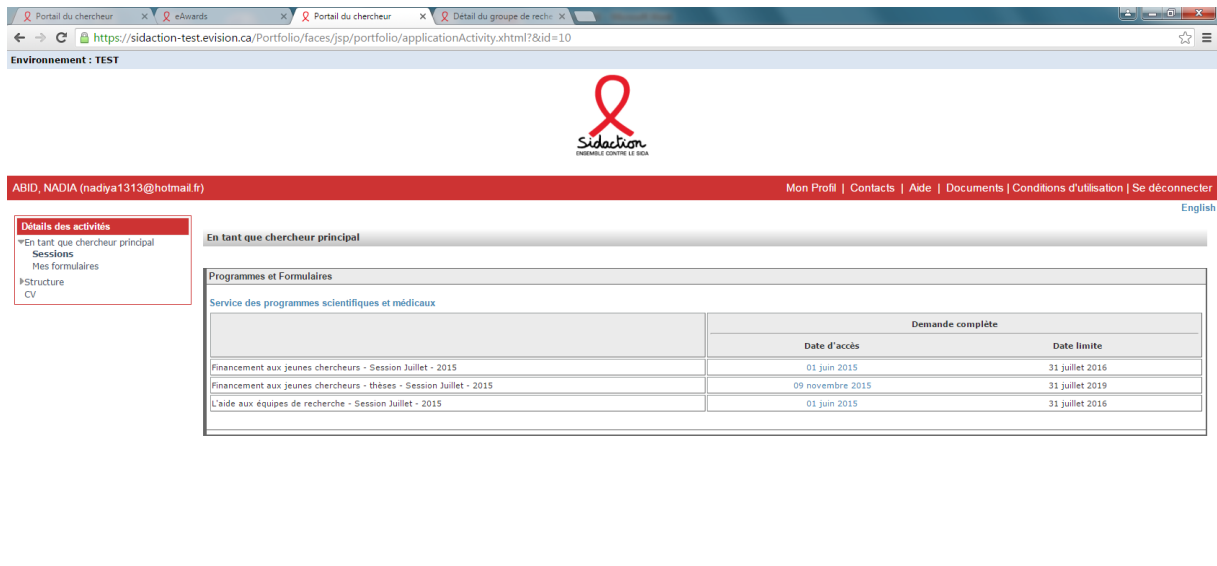

#### 

By eVision

➢ Cliquer sur le formulaire « Financement aux jeunes chercheurs »

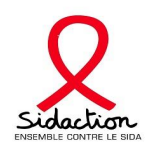

#### **4- Inscription**

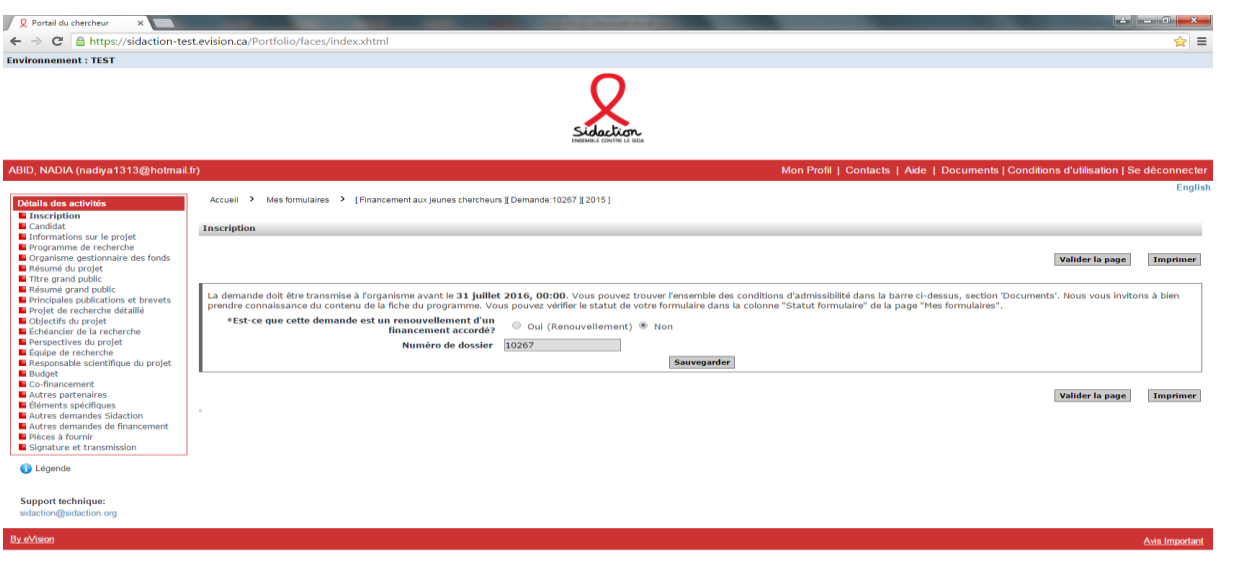

#### **COOCHIGE**

- ➢ La création d'une demande permet de générer un numéro de dossier unique, à conserver pour toute communication avec le Pôle Financements Recherche et Associations.
- ➢ Au préalable de la création de votre demande, vous devez préciser si la présente demande est un renouvellement ou pas.

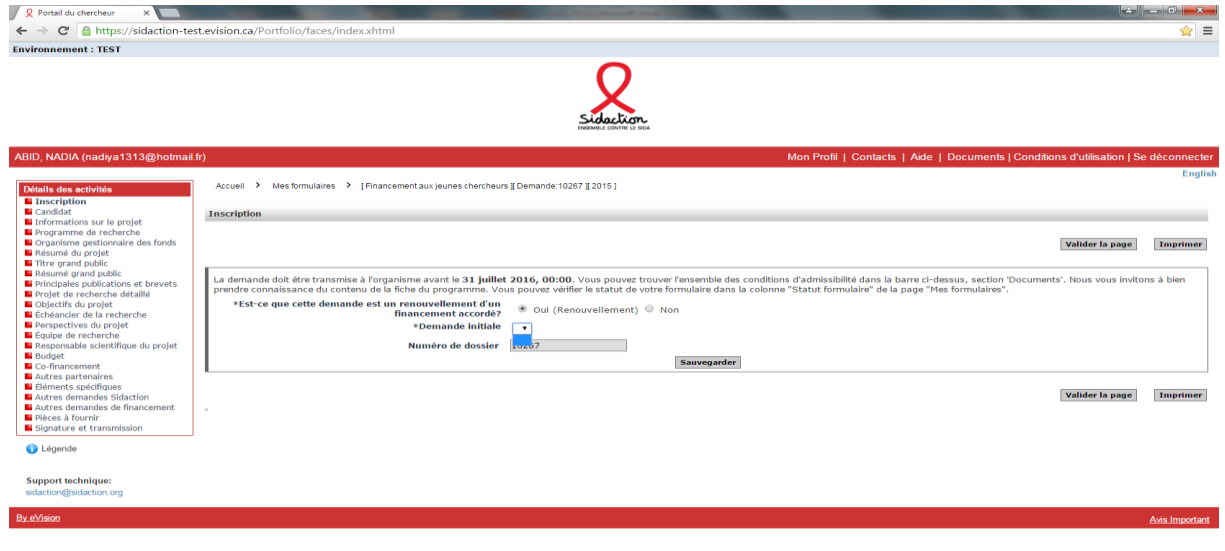

#### $\odot$  do  $\odot$   $\odot$   $\odot$   $\odot$   $\odot$ ➢

- ➢ Si votre demande est un renouvellement, un nouveau champ s'affichera « Demande initiale » afin de sélectionner la référence du précédent financement.
- ➢ A noter : une demande de renouvellement concerne uniquement les demandes postdoctorales, médecins et pharmaciens (1 seule demande de renouvellement est recevable pour une durée comprise entre 3 et 12 mois).

**5- Candidat**

 $\begin{array}{|c|c|c|c|c|}\hline \textbf{G} & \textbf{A} & \textbf{B} & \textbf{B$ 

 $\left| \left| \frac{45}{97}\right|$  -  $| \cdot | \cdot |$  to  $\frac{15.02}{07/01/2016}$ 

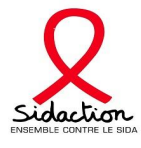

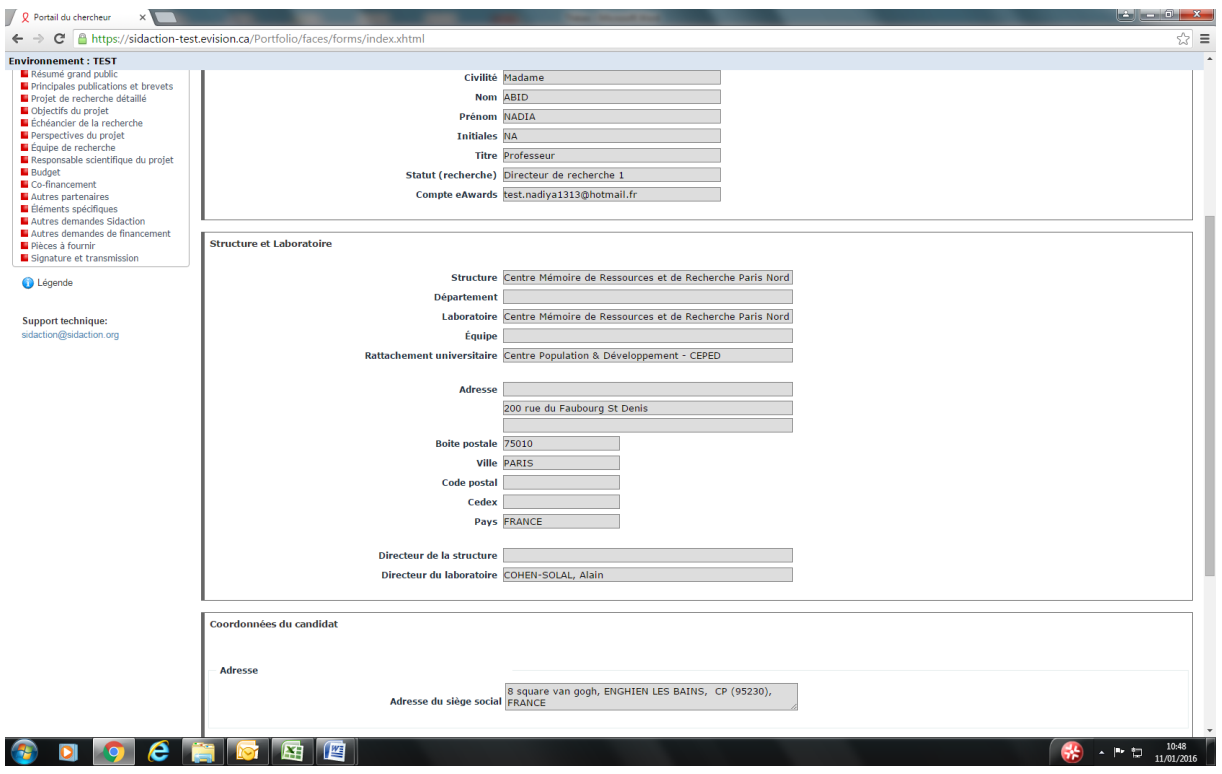

- ➢ Les données affichées sont reprises du profil Elles sont à vérifier et à valider.
- ➢ Toutes modifications doit être apportées en retournant sur mon « Profil ».

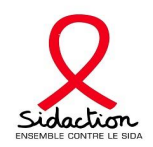

#### **6- Information sur le projet**

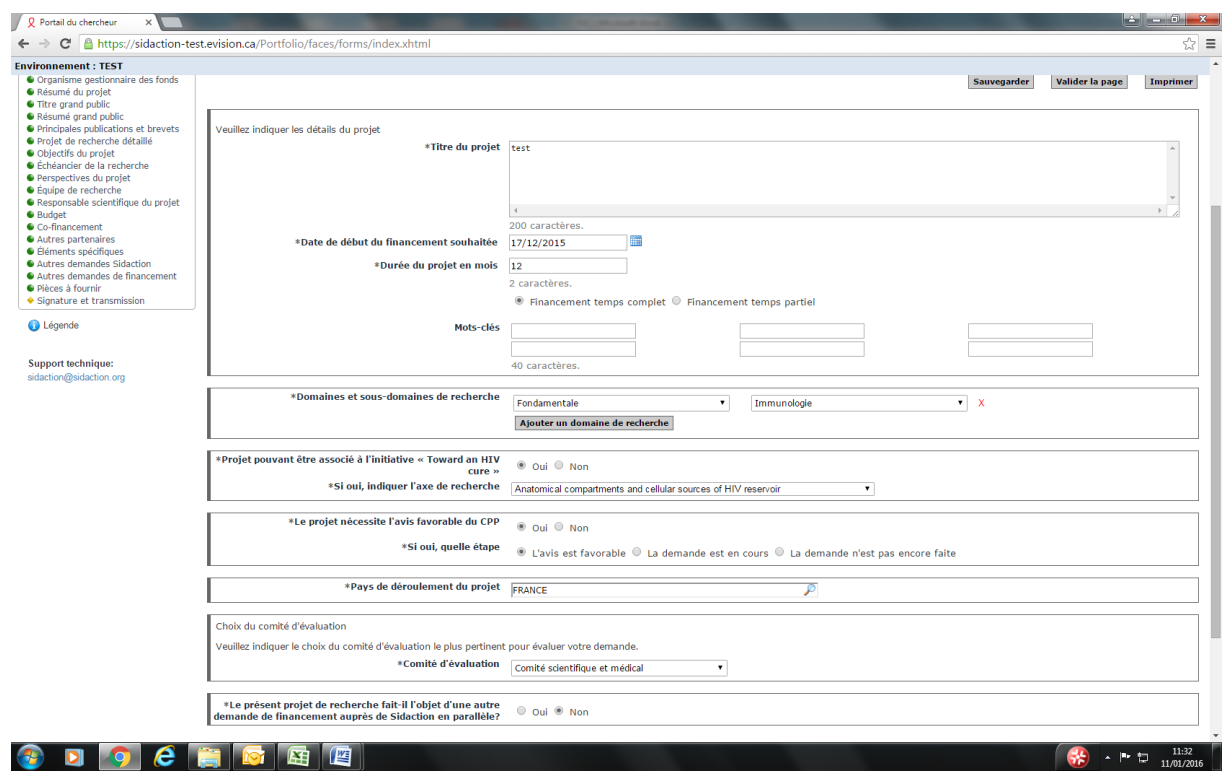

- ➢ Date de début de financement souhaitée : cette date pourra être modifiée en fonction du calendrier de financement mis en place par le Pôle Financements Recherche et Associations Si cette date est modifiée, une notification vous sera transmise.
- ➢ Durée de projet : pour les financements jeunes chercheurs (post-doctorants, médecin, pharmacien) la durée doit être comprise entre 3 et 24 mois, et entre 3 et 12 mois pour les demandes de dernières années de thèse.

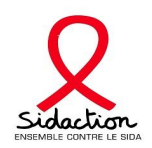

#### **7- Diplôme**

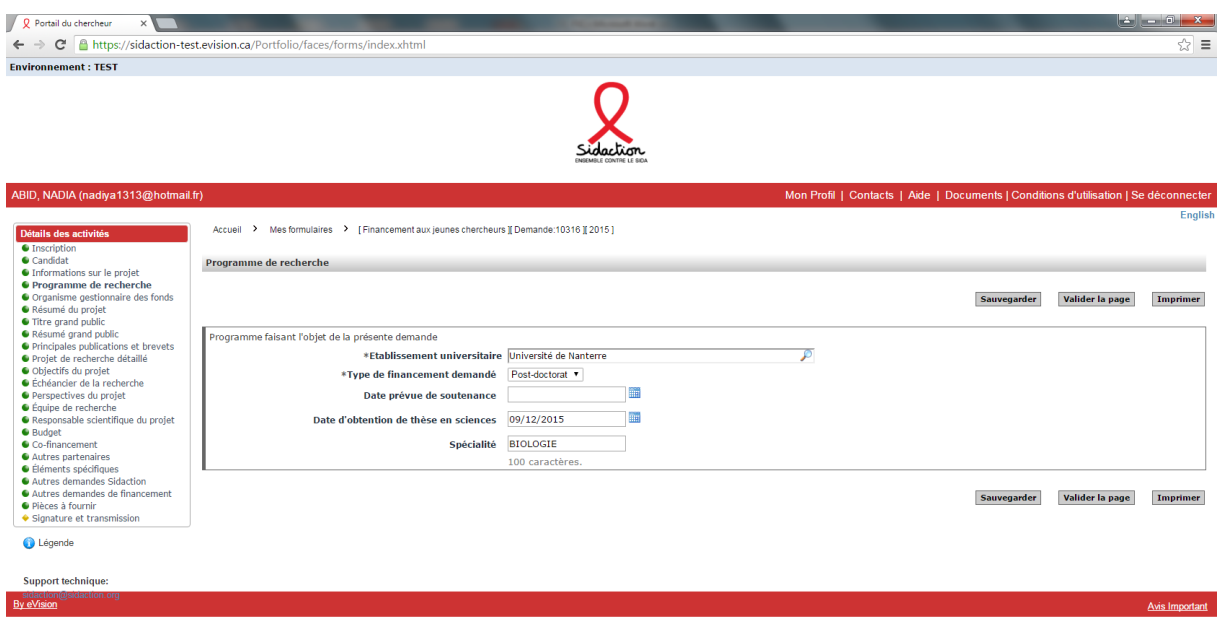

#### 

➢ Informations à compléter

 $\begin{array}{|c|c|c|c|c|}\hline & & & & 11:32 & & \ \hline & & & & 11:01/2016 & & \ \hline \end{array}$ 

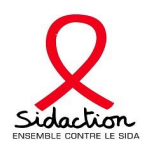

#### **8- Organisme gestionnaire des fonds**

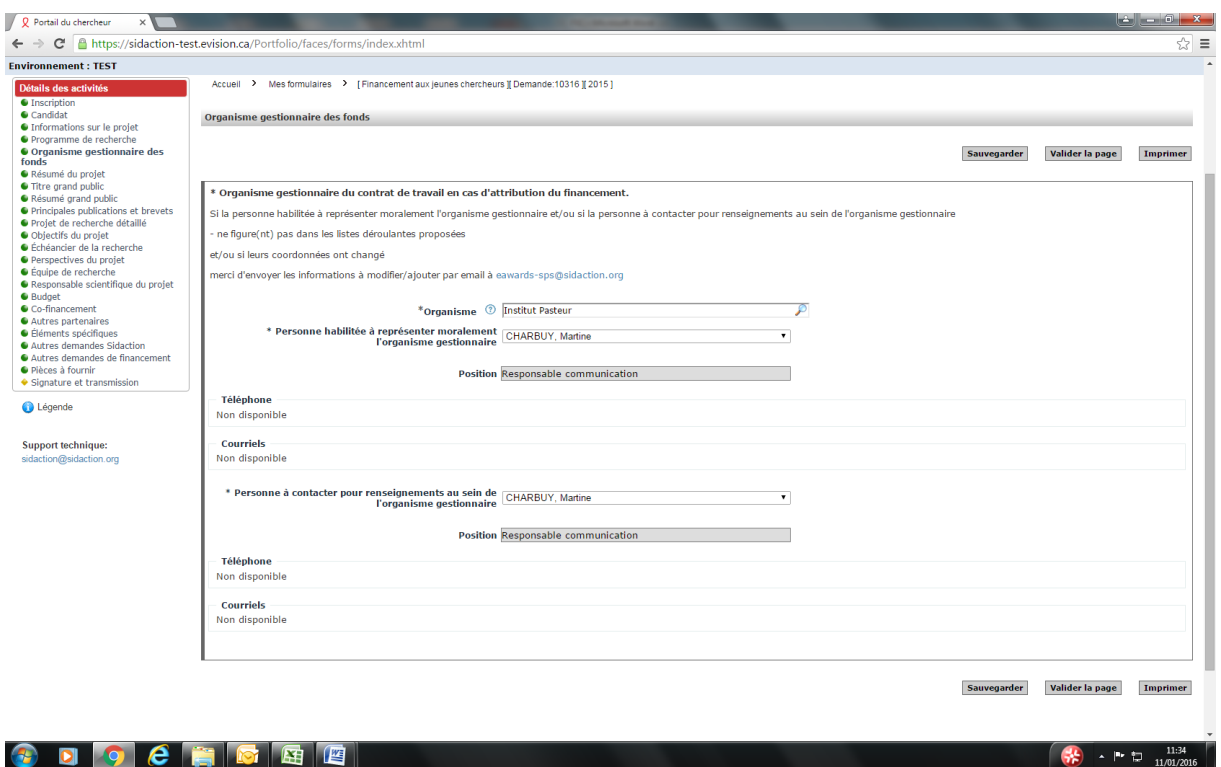

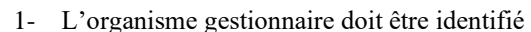

- 2- Vous devez sélectionner la **personne habilitée** à représenter moralement la structure sa position s'affichera automatiquement
- 3- Une personne contact (gestionnaire) devra être également identifiée
- 4- Si les informations ne sont plus d'actualités ou l'organisme gestionnaire est inexistant, veuillez transmettre au service des programmes scientifiques et médicaux par email, [eawards](mailto:eawards-sps@sidaction.org)[sps@sidaction.org](mailto:eawards-sps@sidaction.org) :
	- Le nom exact de l'organisme gestionnaire
	- L'adresse postale
	- Le nom et prénom de la personne habilitée à représenter l'organisme gestionnaire
	- Sa fonction
	- Son numéro de téléphone
	- Son adresse email (pour la création d'un compte)
	- Le nom et prénom de la personne contact (gestionnaire)
	- Sa fonction
	- Son numéro de téléphone
	- Son adresse email (pour la création d'un compte)
- **5- Un relevé d'identité bancaire de l'organisme gestionnaire doit être joint à votre email**

 $\sqrt{\frac{134}{100}}$   $\sim$  1.  $\frac{1134}{100}$   $\sim$ 

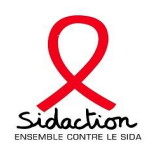

#### **9- Résumé du projet**

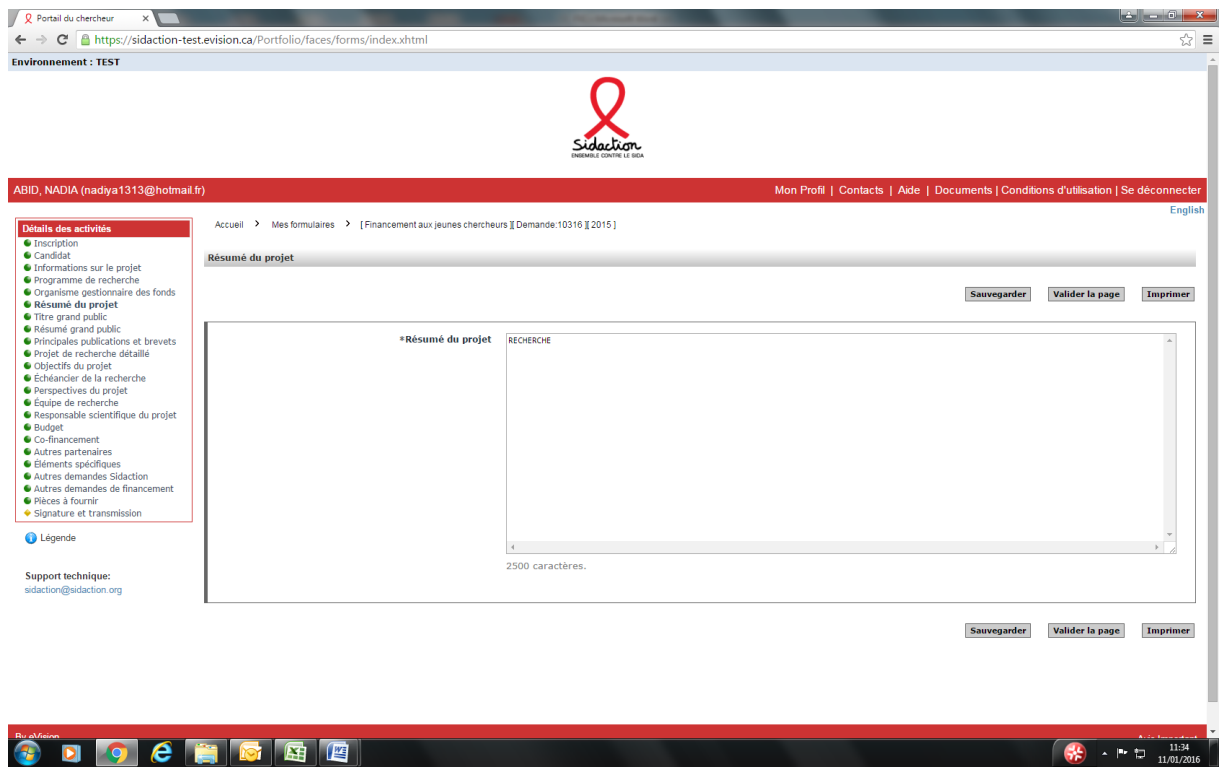

➢ Insérer le résumé scientifique du projet (2 500 caractères maximum)

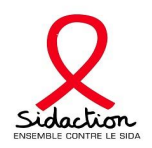

#### **10- Titre grand public**

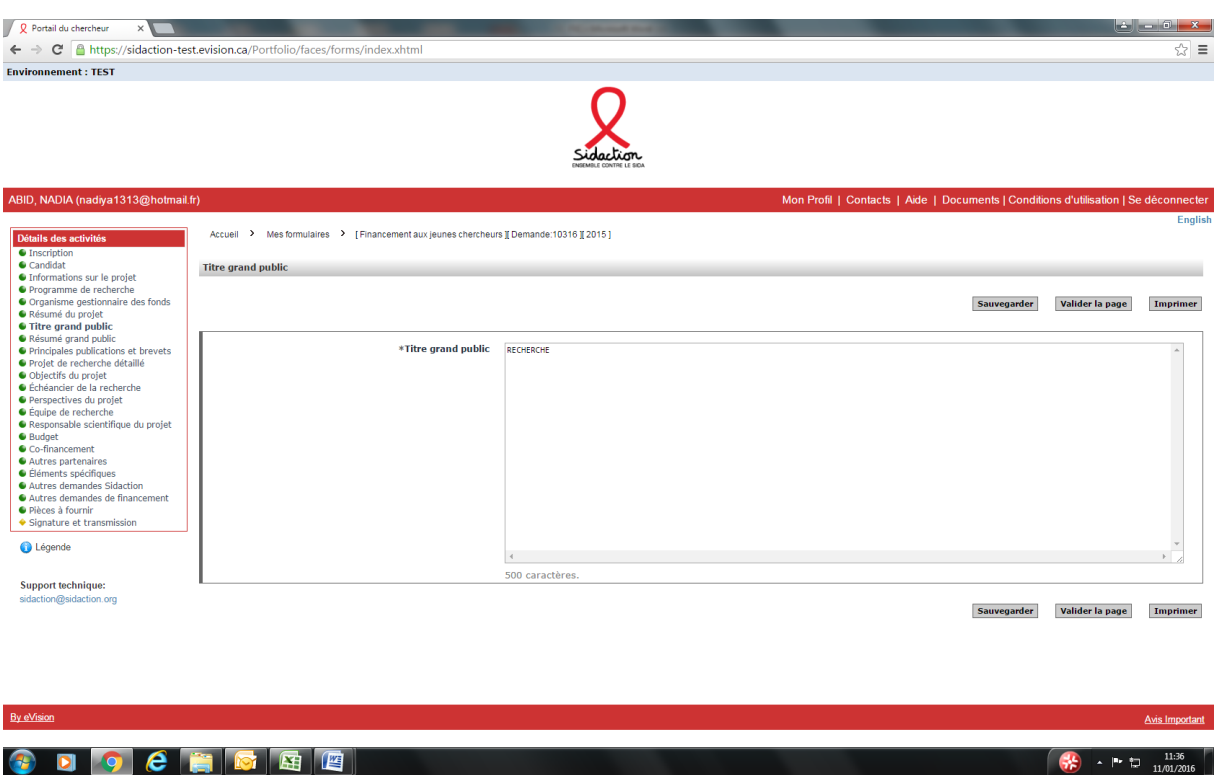

➢ Insérer le titre grand public (500 caractères maximum)

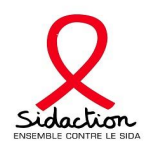

#### **11- Résumé grand public**

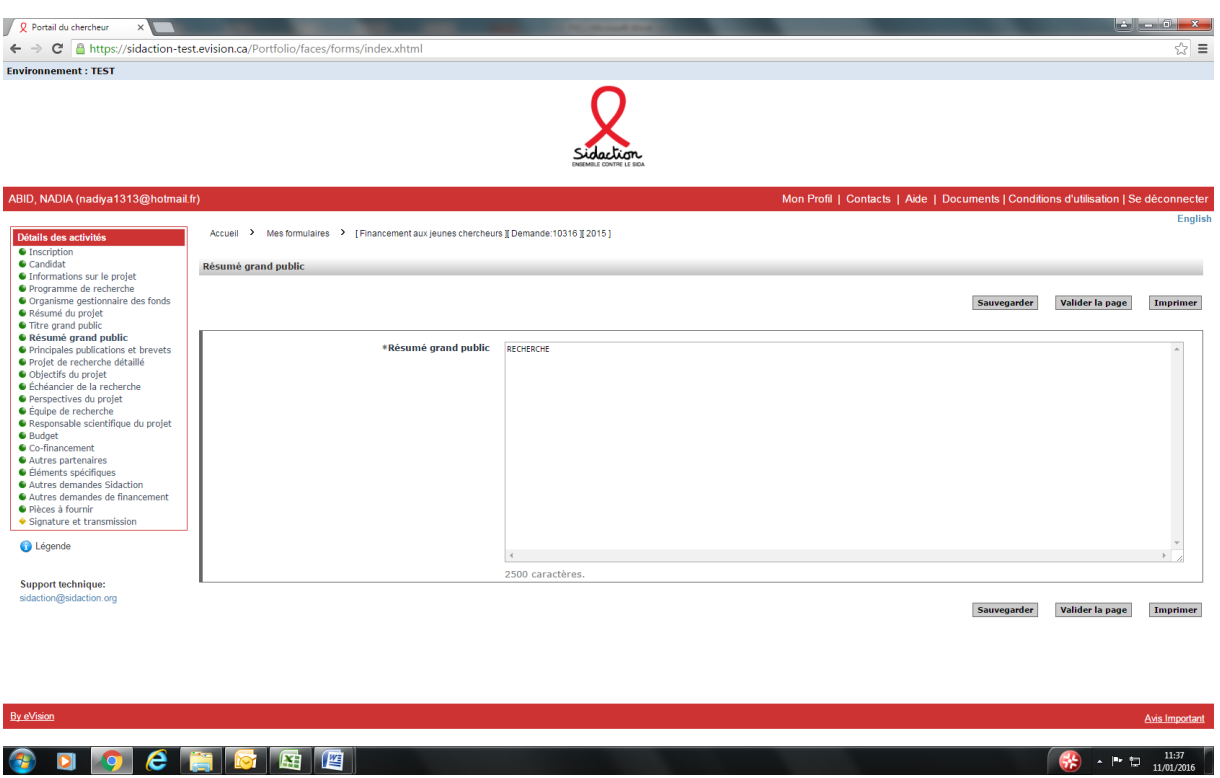

➢ Insérer le résumé grand public du projet (2 500 caractères maximum)

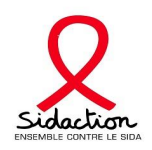

#### **12- Principales publications et brevets**

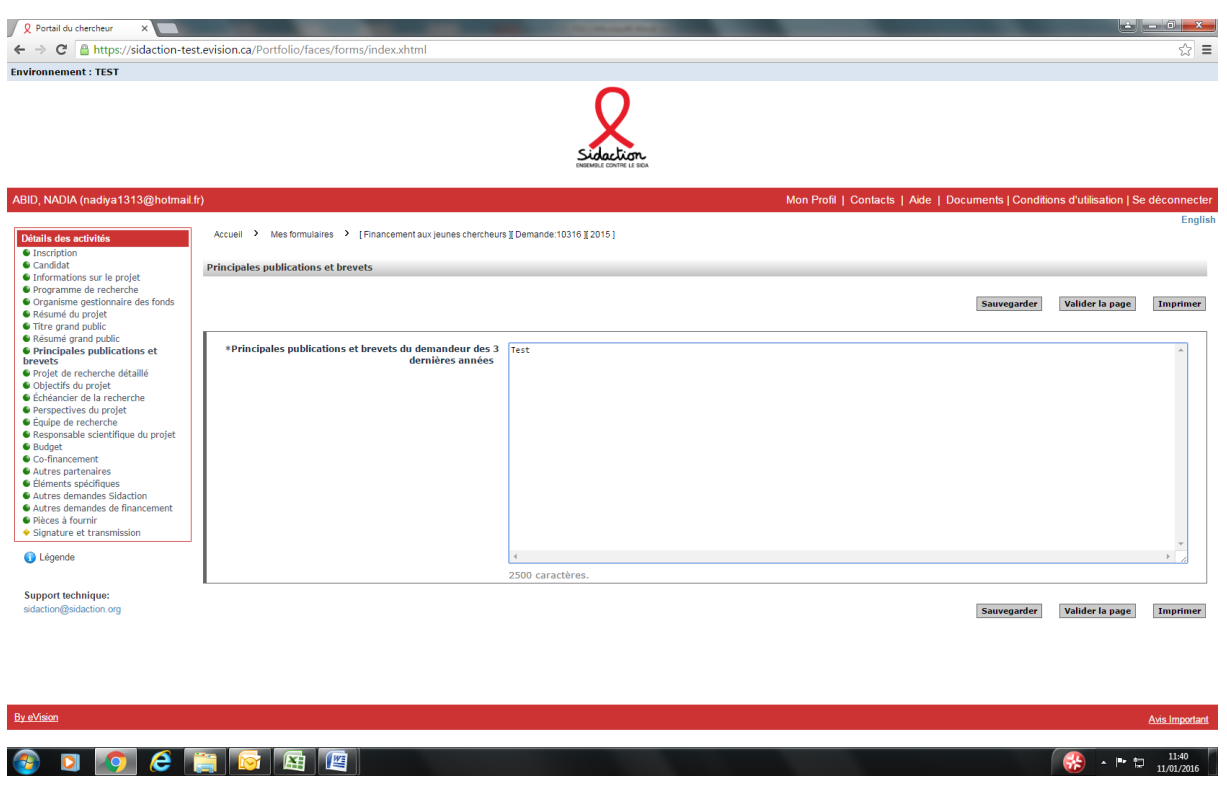

➢ Insérer la liste des publications et des brevets des 3 dernières années (2 500 caractères maximum)

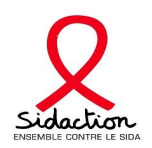

#### **13- Projet de recherche détaillé**

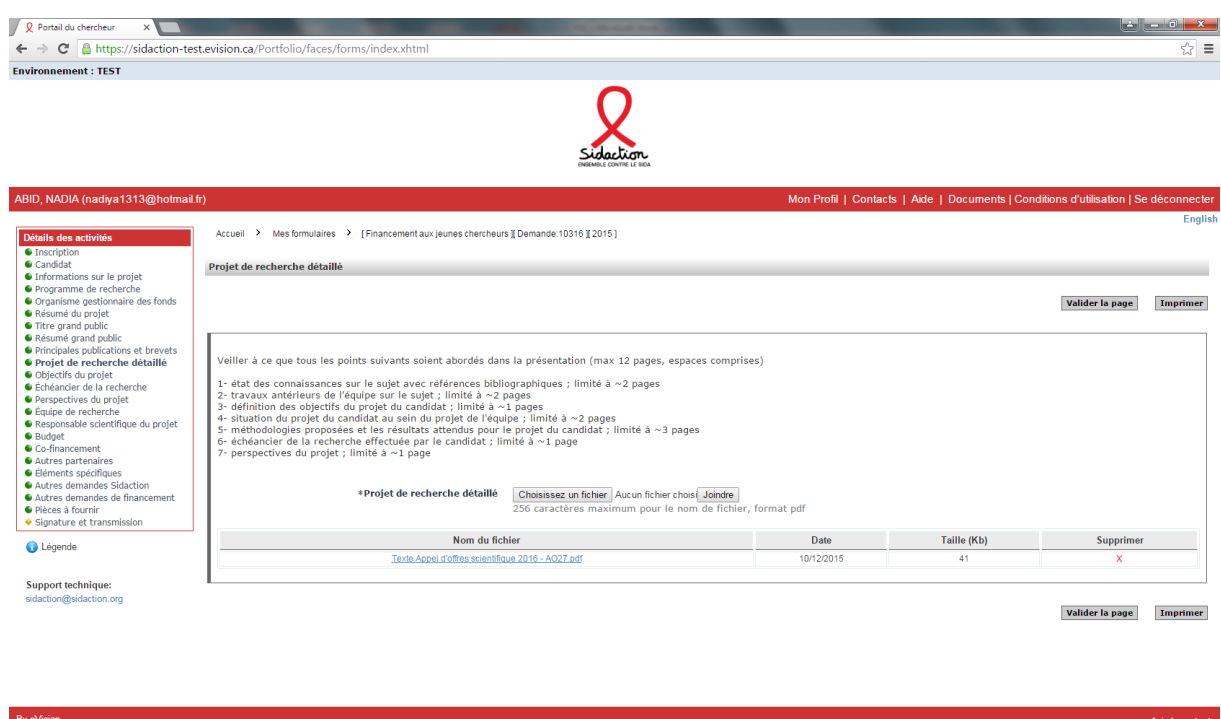

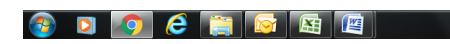

- ➢ Vous devez attacher le projet de recherche cliquer sur « choisissez un fichier » et « joindre » afin d'attacher le fichier
- ➢ Si votre projet de recherche est dans le domaine clinique, pensez à attacher la liste des cohortes

 $\sqrt{36}$   $\sqrt{1.41}$   $1.41$ 

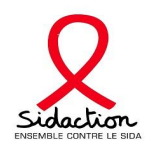

#### **14- Objectif du projet**

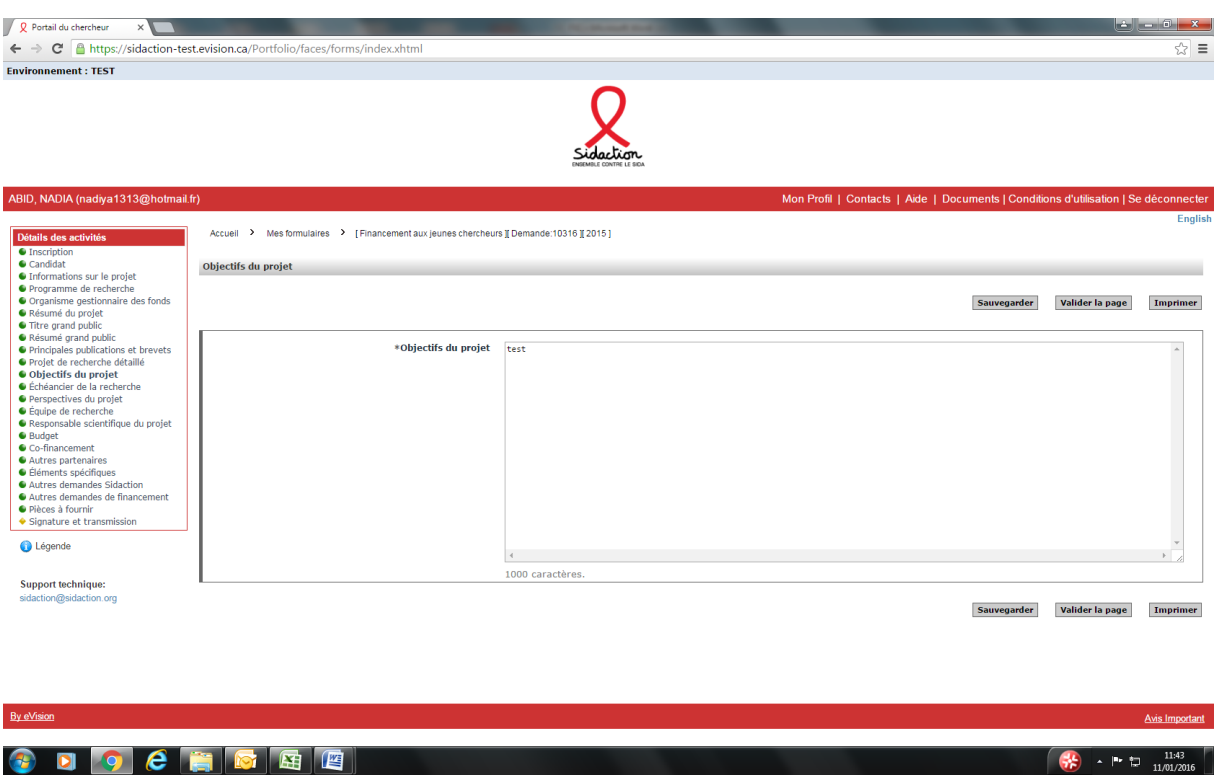

➢ Insérer les objectifs du projet (1 000 caractères maximum)

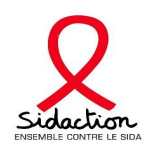

#### **15- Echéancier de la recherche**

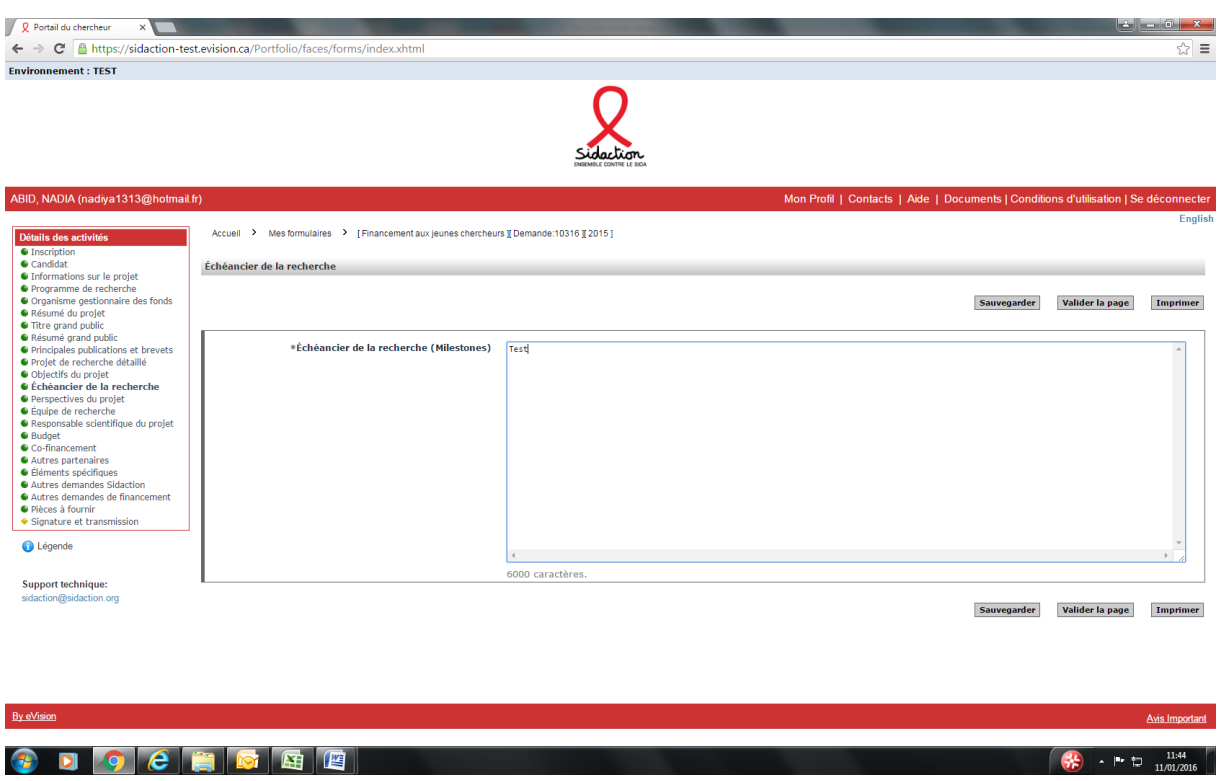

➢ Insérer l'échéancier de la recherche (6 000 caractères maximum)

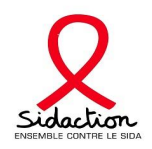

#### **16- Perspectives du projet**

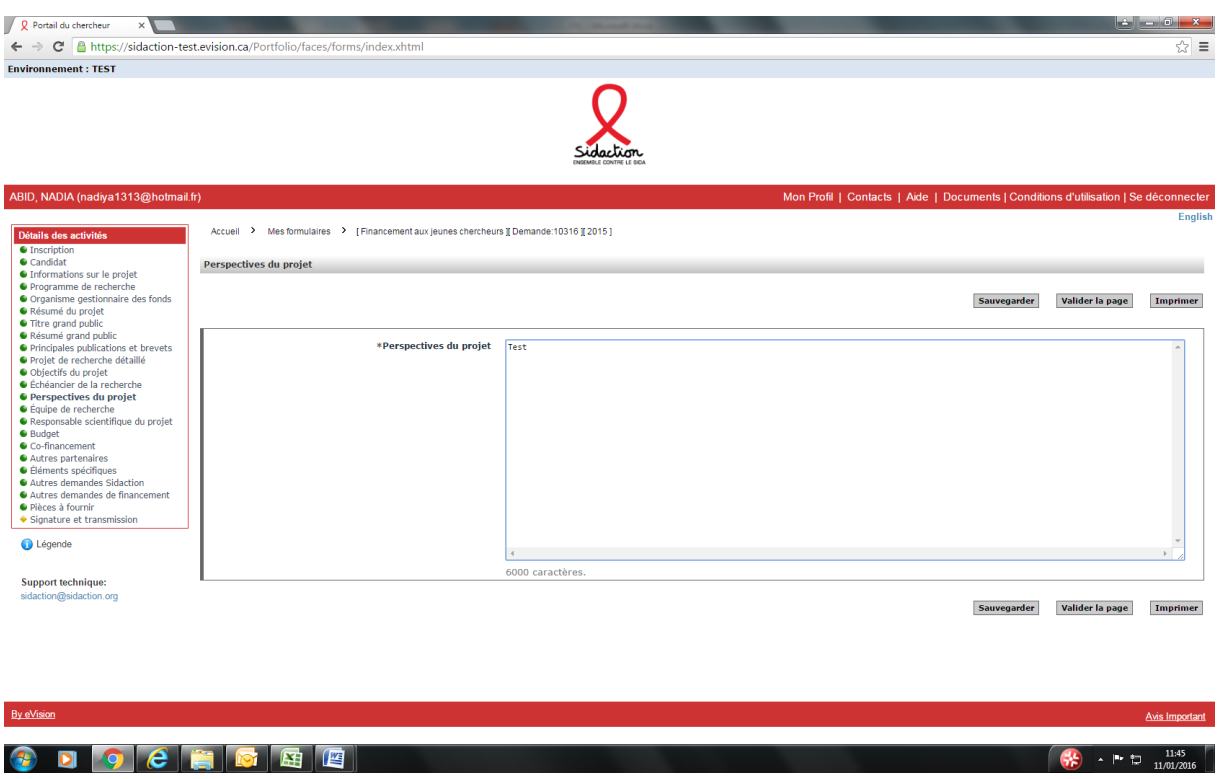

➢ Insérer les perspectives du projet (6 000 caractères maximum)

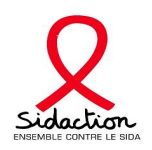

#### **17- Equipe de Recherche**

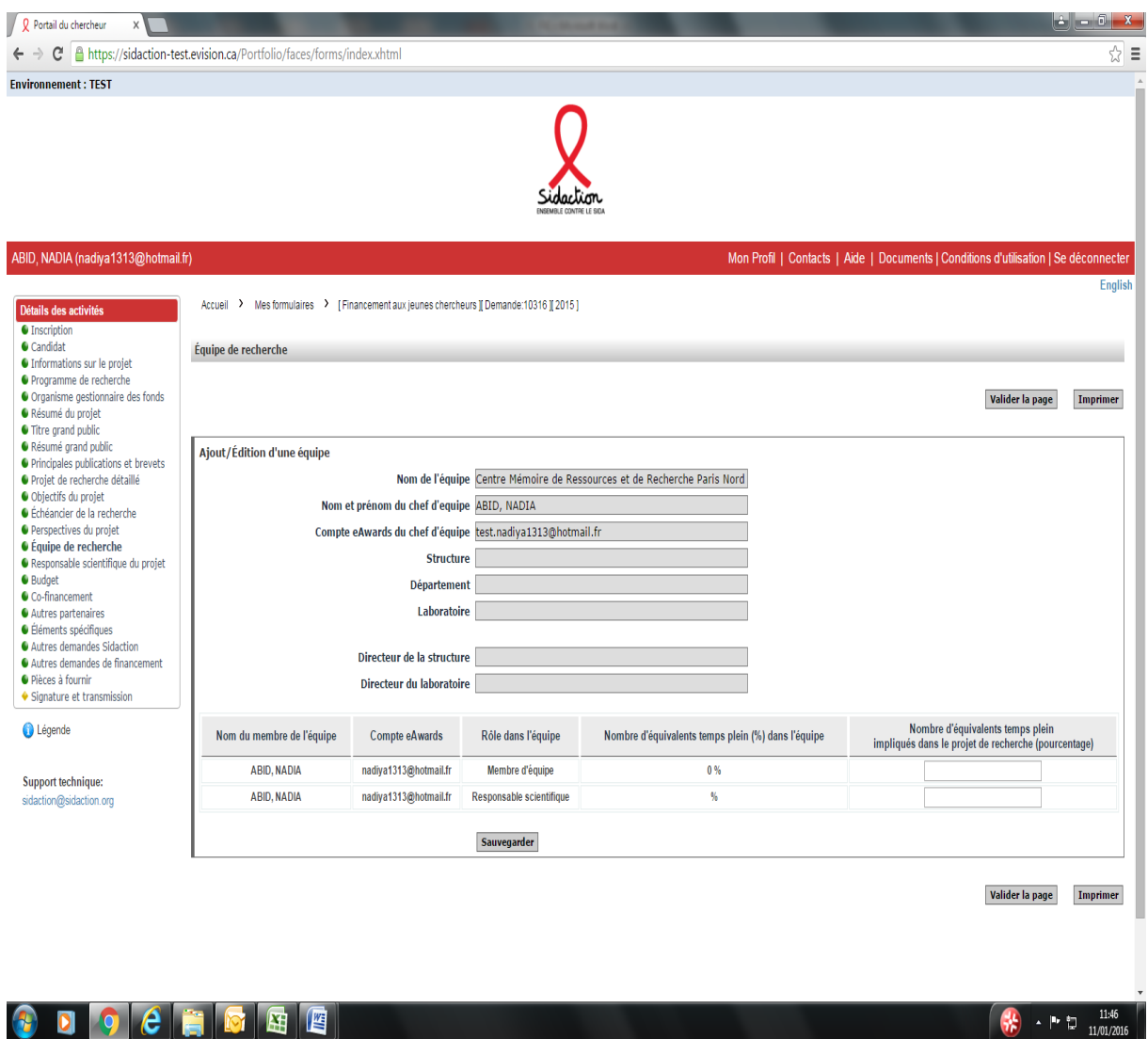

- ➢ Pour chaque membre de l'équipe impliqué dans le projet, le pourcentage d'implication doit être indiqué (si aucune implication indiquer la valeur « 0 »)
- ➢ Nous vous rappelons qu'une équipe est composée d'un chef d'équipe, des membres de l'équipe en poste au moment du dépôt du dossier et d'un responsable scientifique pour une demande de financement jeune chercheur.
- ➢ Si des membres de l'équipe n'apparaissent pas dans le formulaire ou ne sont plus en poste, le chef d'équipe doit mettre à jour les informations à partir de l'onglet « Gérer ma structure »

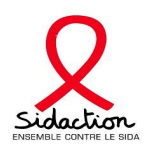

#### **18- Responsable scientifique du projet**

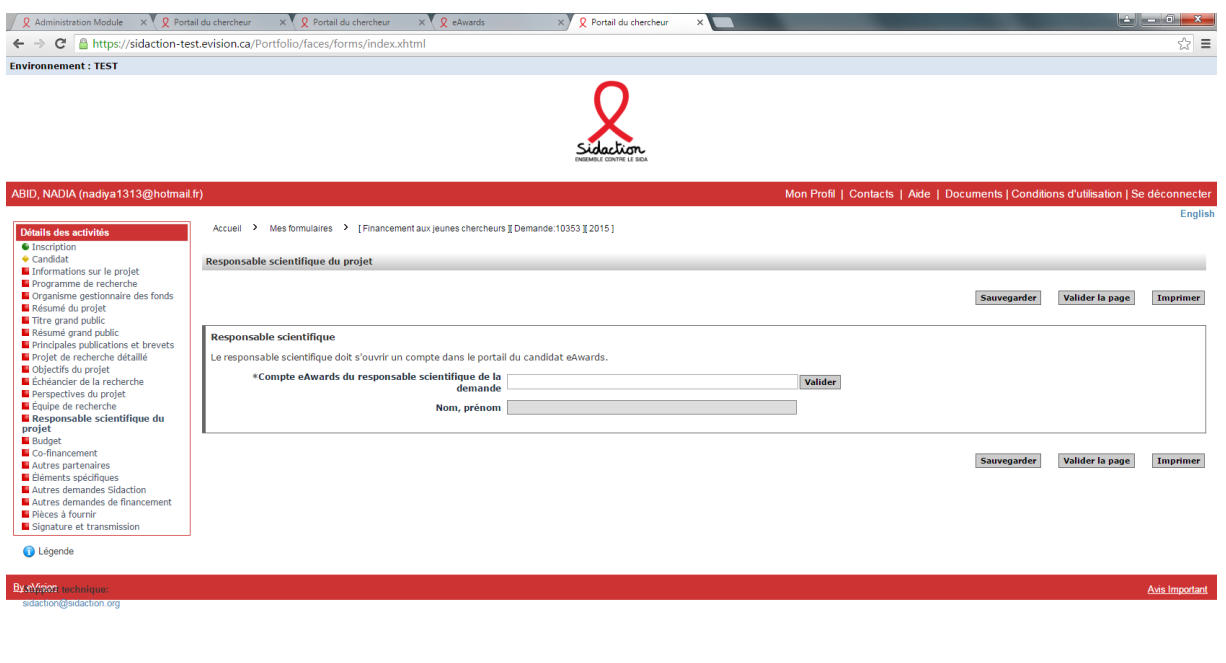

#### $\bullet$  DOCFFFFF

- ➢ Renseigner le compte Eawards du Responsable scientifique du projet Au préalable le responsable scientifique aura créé un compte
- ➢ Le Responsable scientifique recevra un email l'informant de la création d'une demande de financement jeune chercheur et il devra par la suite se connecter à l'application afin de valider la candidature
- ➢ En absence de validation du Responsable scientifique, la demande ne pourra pas être transmise.

 $\begin{array}{|c|c|c|c|c|}\hline \textbf{13:01} & \textbf{0.13:01}\\ \hline \textbf{14:014:016} & \textbf{0.141:016} \hline \end{array}$ 

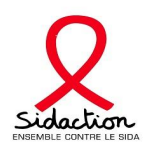

#### **19- Budget**

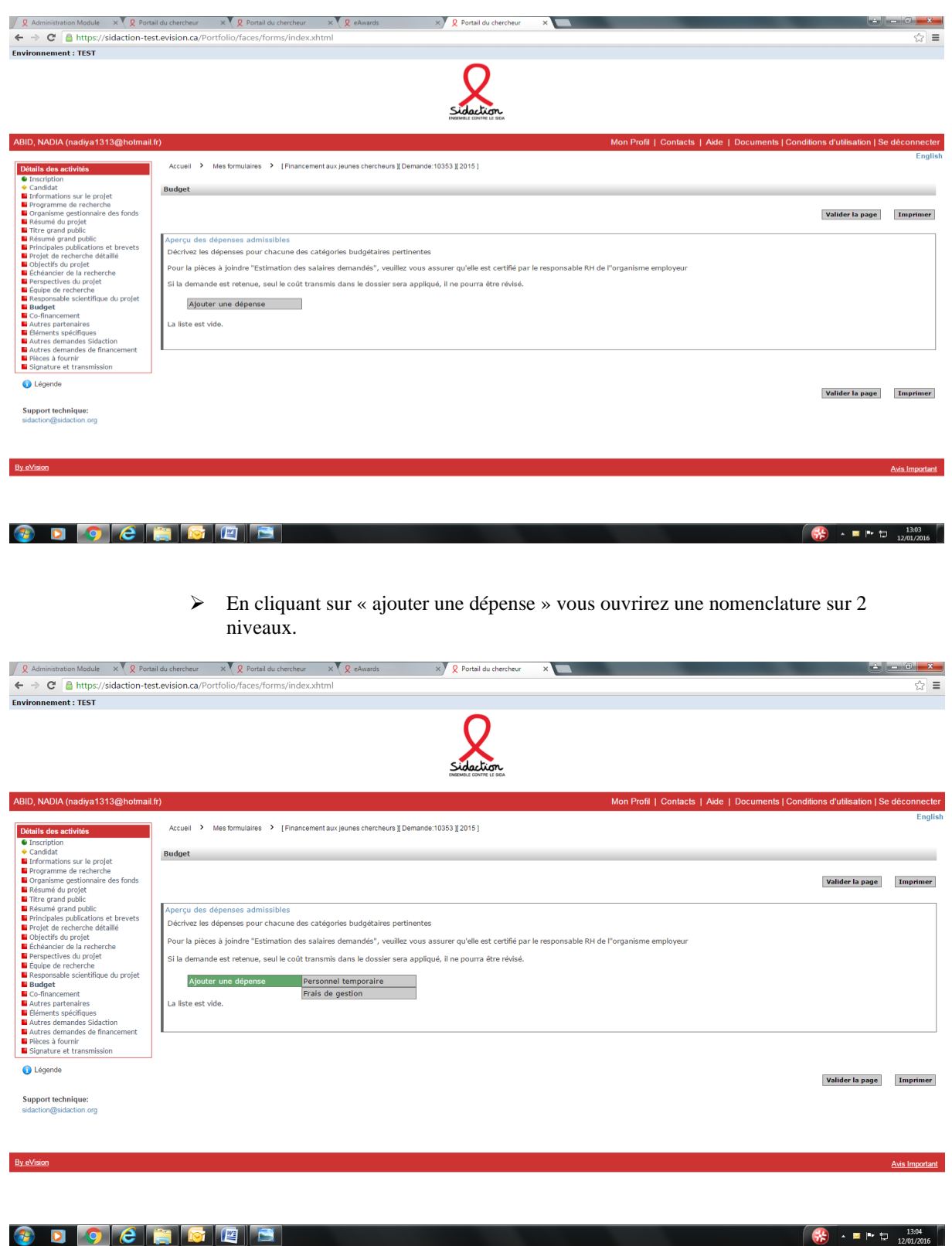

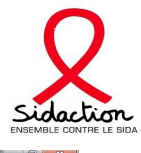

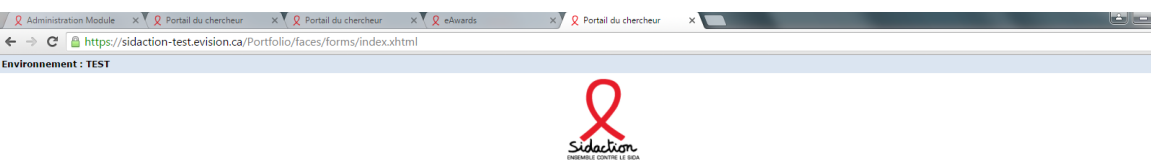

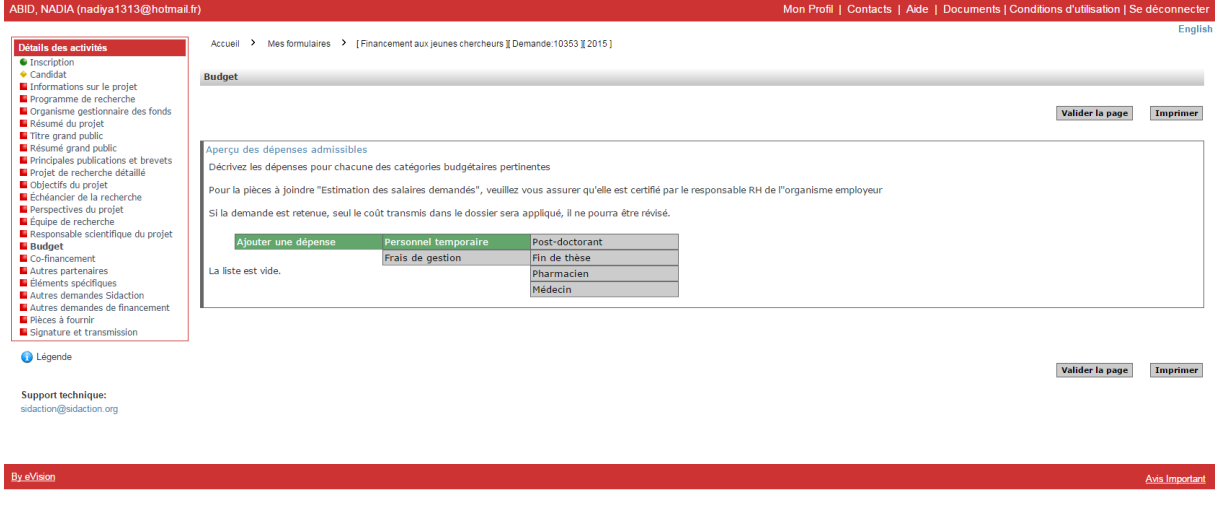

➢ Choisir le statut de votre demande afin d'accéder au détail du budget

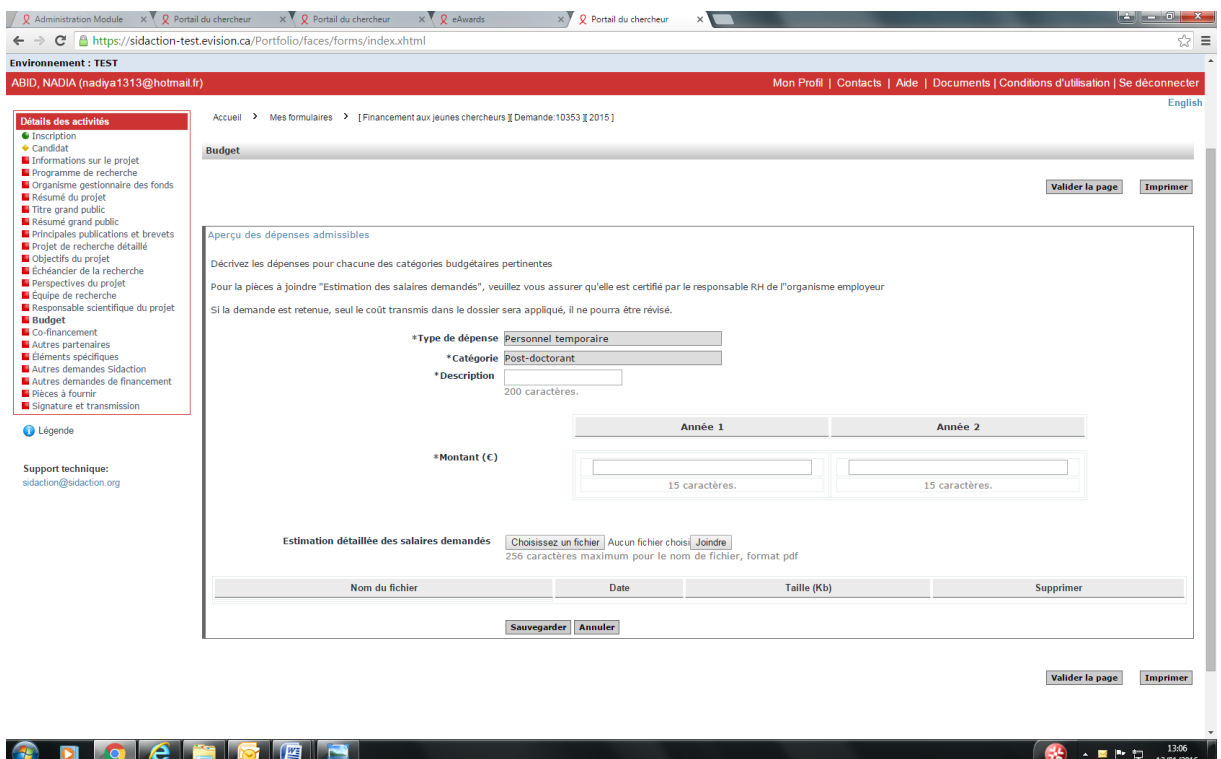

- ➢ Une attestation des salaires établit par votre organisme gestionnaire devra être attachée à cette page.
- ➢ Nous vous rappelons que le coût des salaires joint au dossier ne pourra pas faire l'objet d'une révision si le financement est accepté.

#### **20- Co-financement**

 $\begin{array}{|c|c|c|c|c|}\hline \textbf{13.04} & \textbf{0.13.04} & \textbf{0.12.016} \\\hline \end{array}$ 

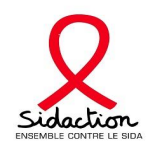

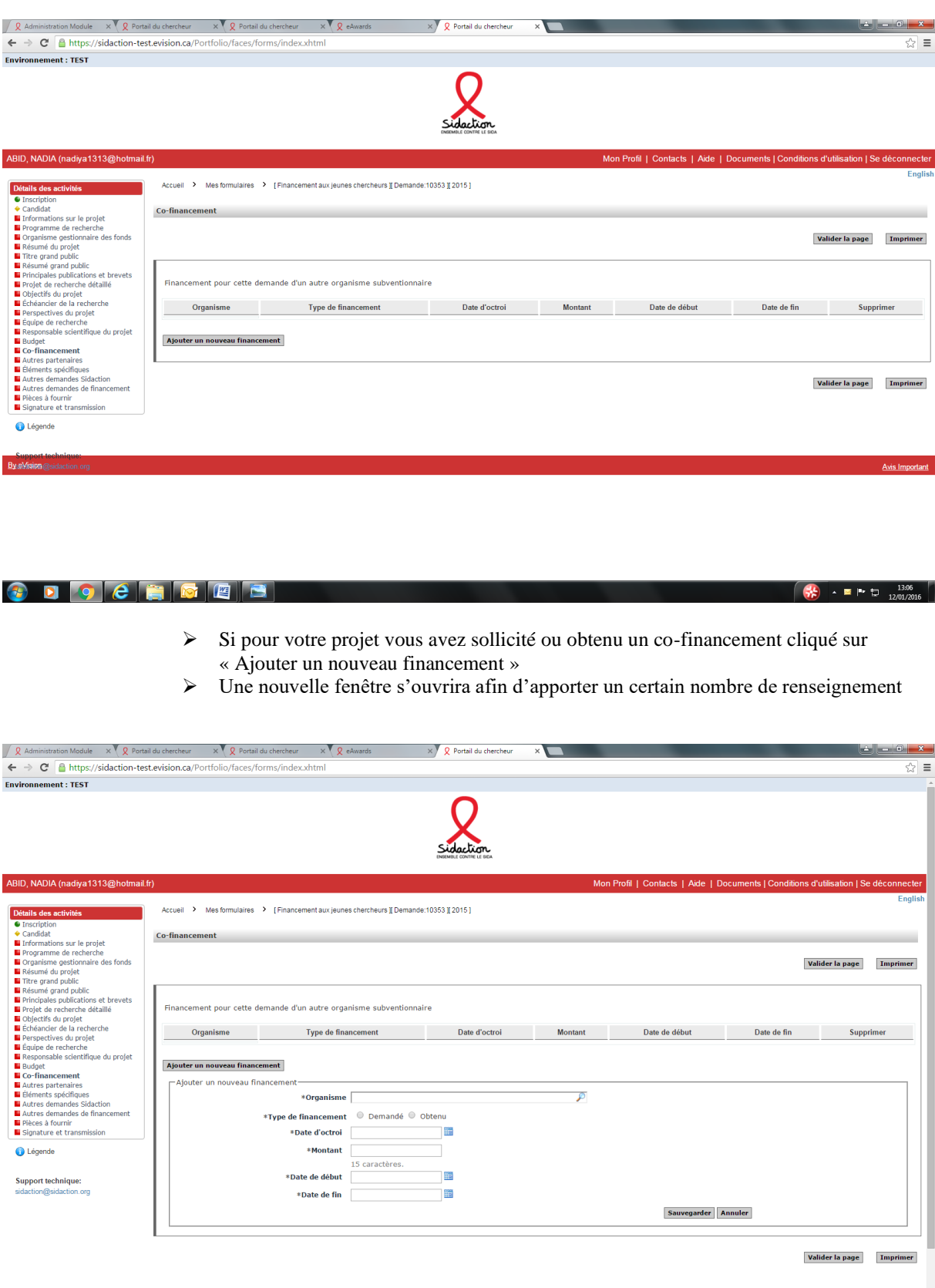

- ➢ Si le co-financeur n'apparait pas dans la liste, veuillez transmettre au Pôle Financements Recherche et Associations par email, [eawards-sps@sidaction.org](mailto:eawards-sps@sidaction.org) :
	- Le nom exact de l'organisme co-financeur

 $\sqrt{\frac{36}{10}}$   $\sim$   $\approx$  |  $\approx$  12  $\frac{13.07}{12/01/2016}$ 

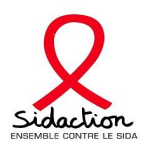

• L'adresse postale

#### **21- Autres partenaires**

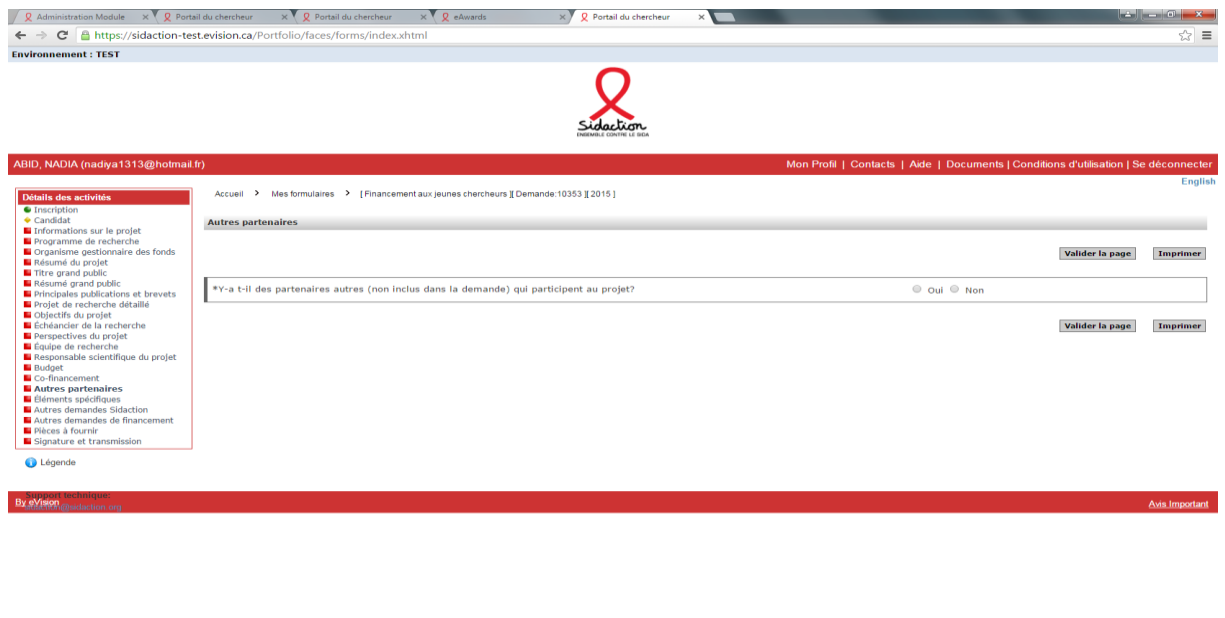

- ➢ Si vous répondez « Oui » vous devez joindre « la feuille de signatures des partenaires
- $\triangleright$  Vous devez choisir le fichier puis cliquer sur joindre

 $\begin{array}{|c|c|c|c|c|}\hline \mathbf{G} & \bullet & \mathbb{B} & \mathbb{P}^* & \mathbb{D} & \mathbb{1}^{3,08} \ \hline \mathbf{G} & \mathbb{I} & \mathbb{D} & \mathbb{I}^{2,01/2016} \hline \end{array}$ 

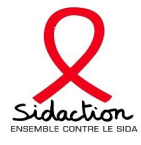

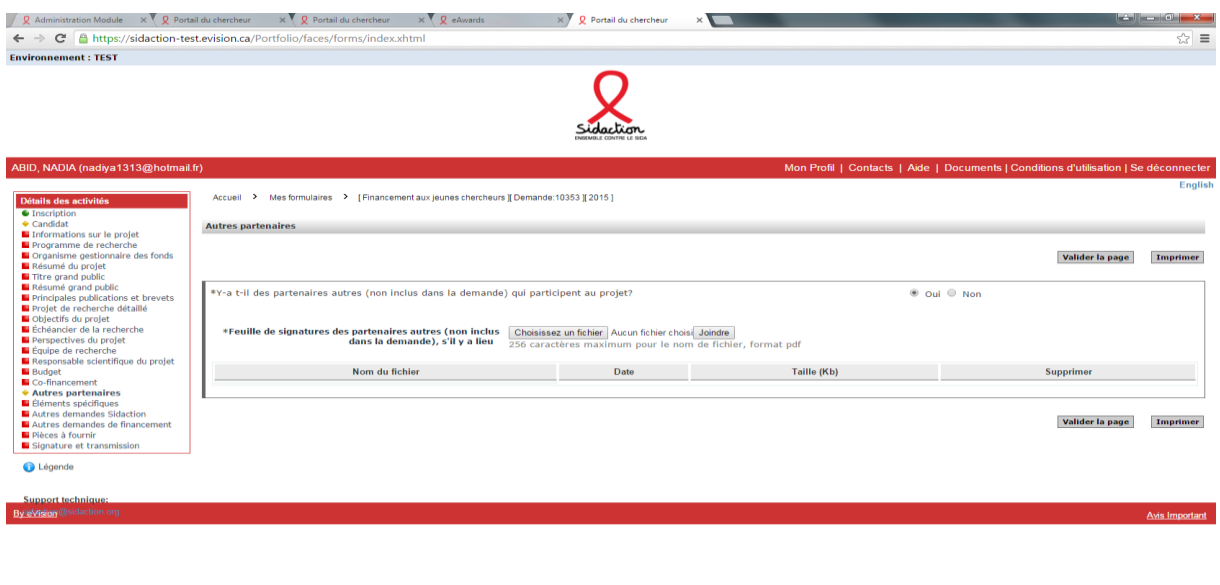

 $\begin{array}{|c|c|c|c|c|c|}\n\hline\n\text{S} & \text{A} & \text{B} & \text{B} & \text{C} & \text{D} & \text{D$ 

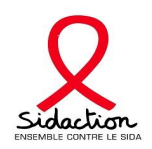

#### **22- Eléments spécifiques**

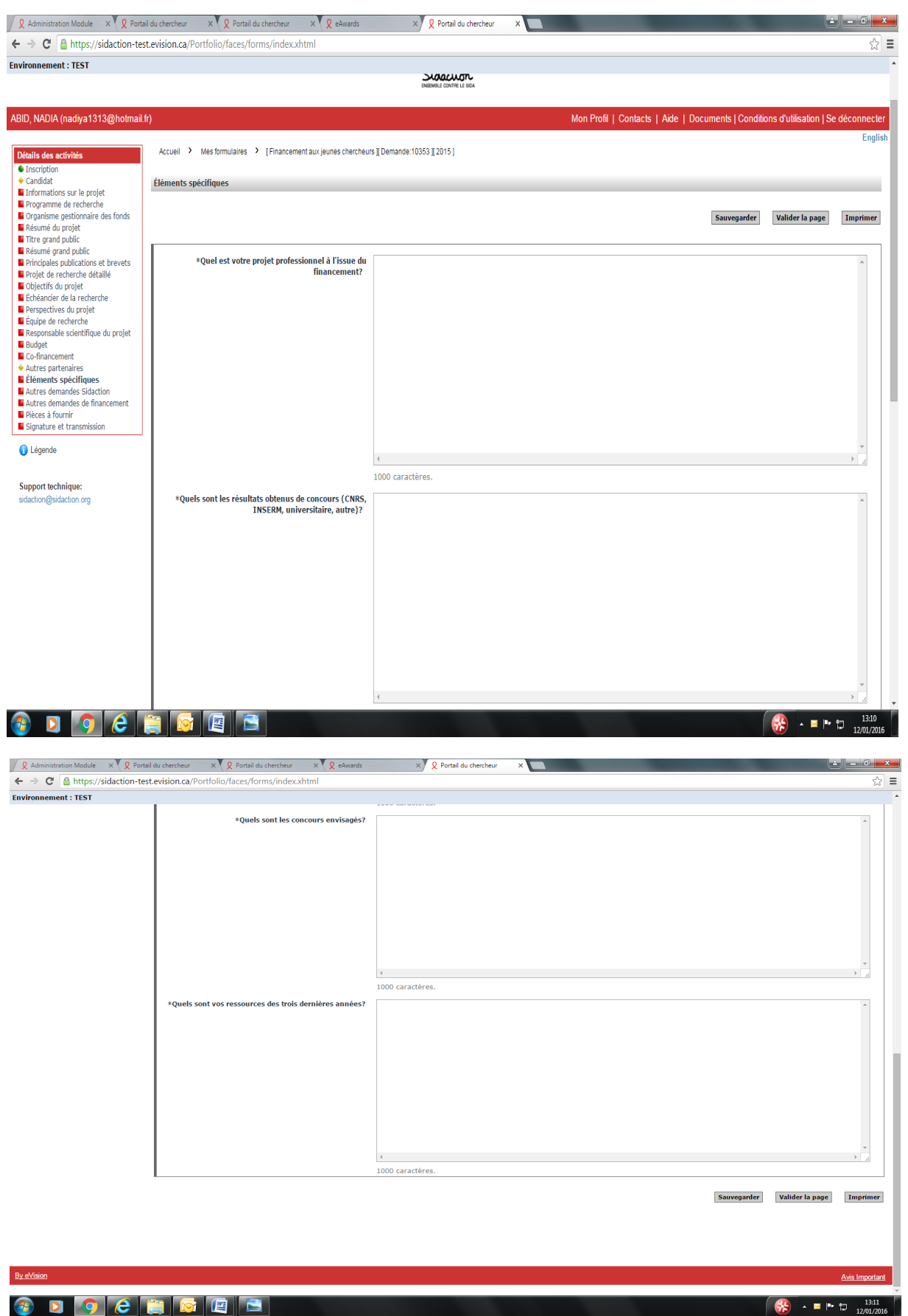

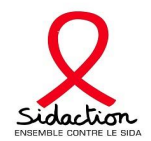

➢ Insérer dans chaque encadré les informations demandées (un nombre de caractère maximum est à respecter)

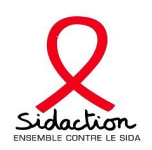

#### **23- Autres demandes Sidaction**

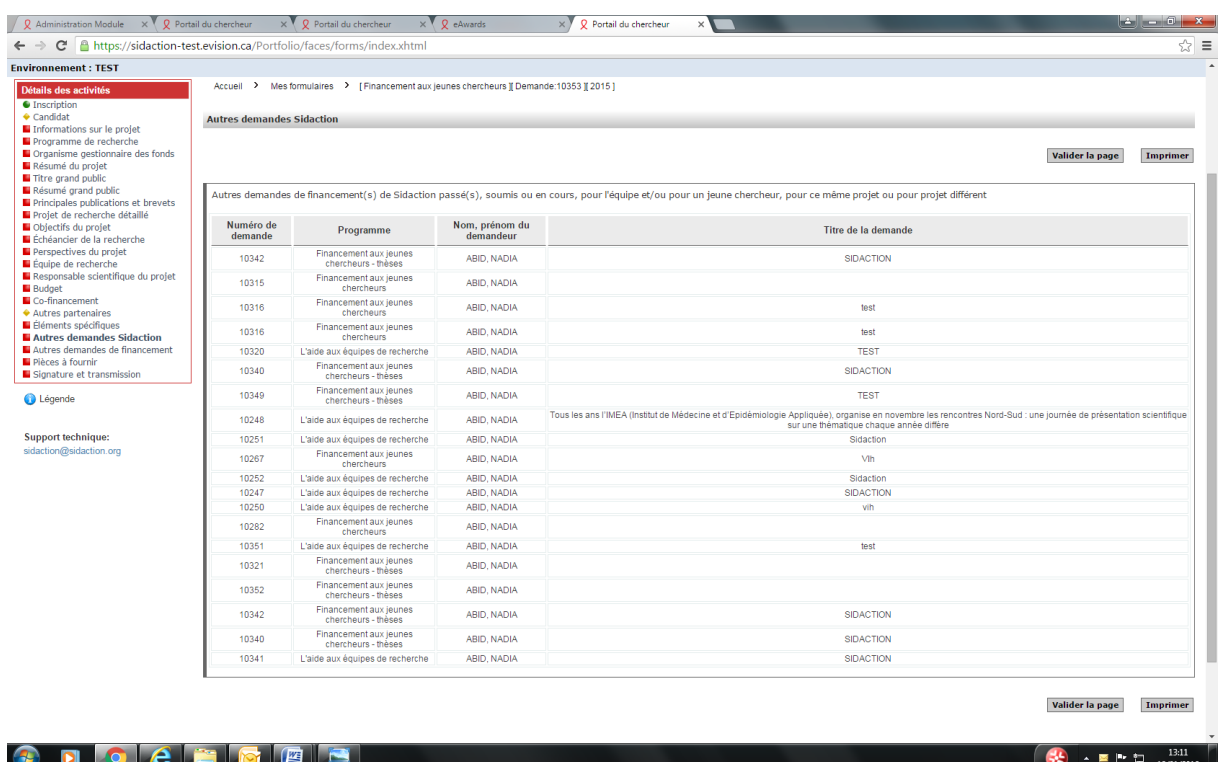

➢ Vous trouverez sur cette page la liste des demandes de financements soumises par l'équipe à Sidaction

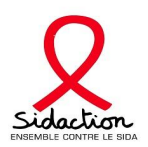

#### **24- Autres demandes de financement**

➢ Cette page concerne les demandes de financements faites en parallèle à la présente demande déposée à Sidaction

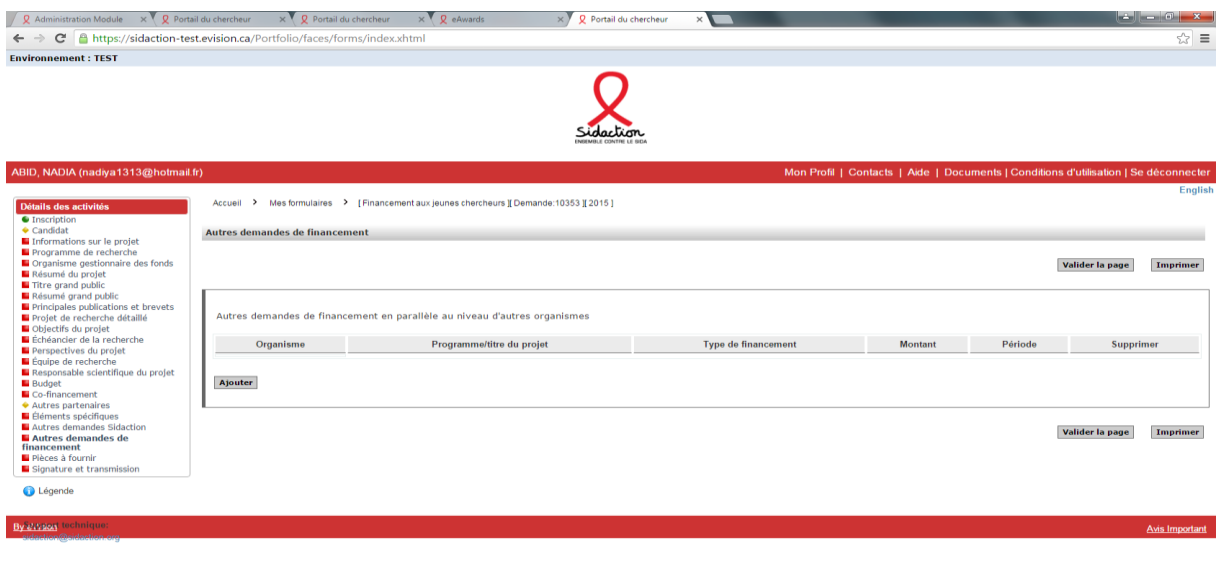

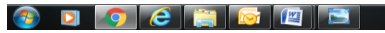

 $\begin{array}{|c|c|c|c|c|}\hline \textbf{a} & \textbf{b} & \textbf{c} & \textbf{c} & \textbf{c} & \textbf{c} & \textbf{c} \\ \hline \textbf{a} & \textbf{b} & \textbf{c} & \textbf{c} & \textbf{c} & \textbf{c} & \textbf{c} & \textbf{c} \\ \hline \end{array}$ 

➢ En cliquant sur « ajouter », une nouvelle fenêtre s'ouvrira afin d'apporter un certain nombre de renseignement

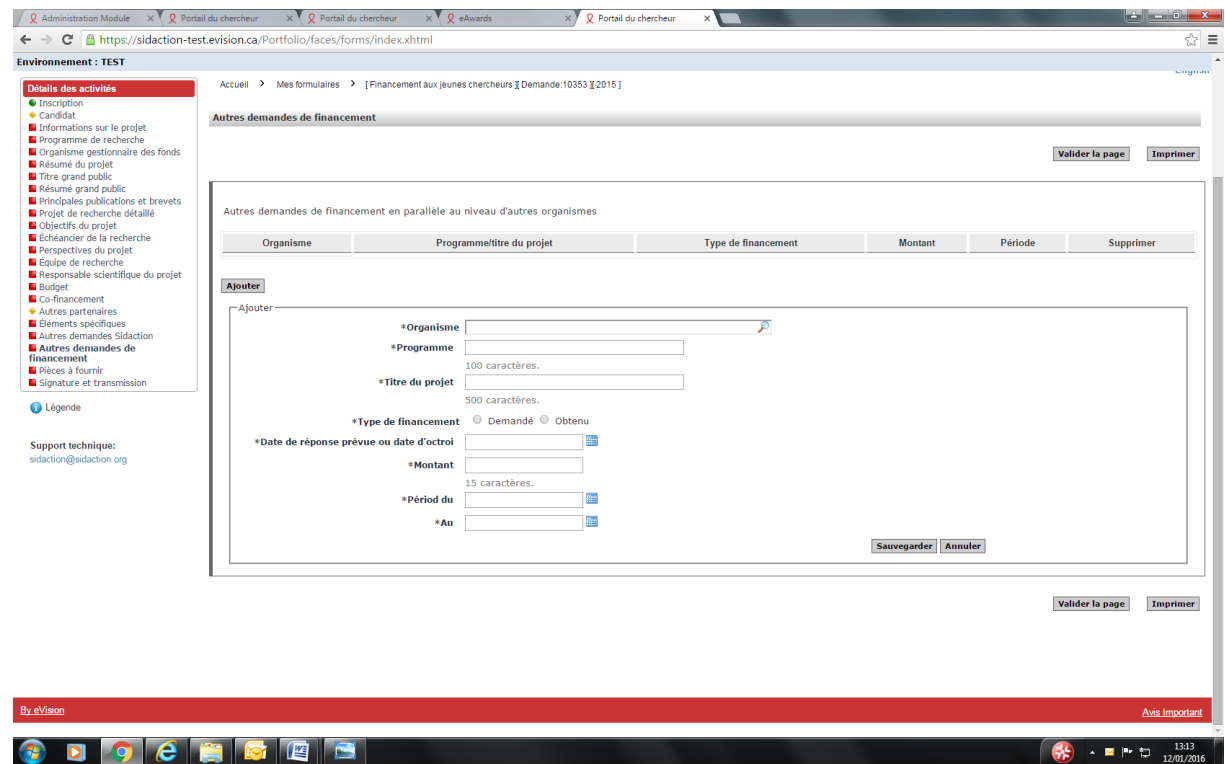

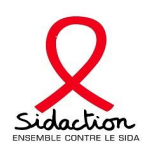

#### **15- Pièces à fournir**

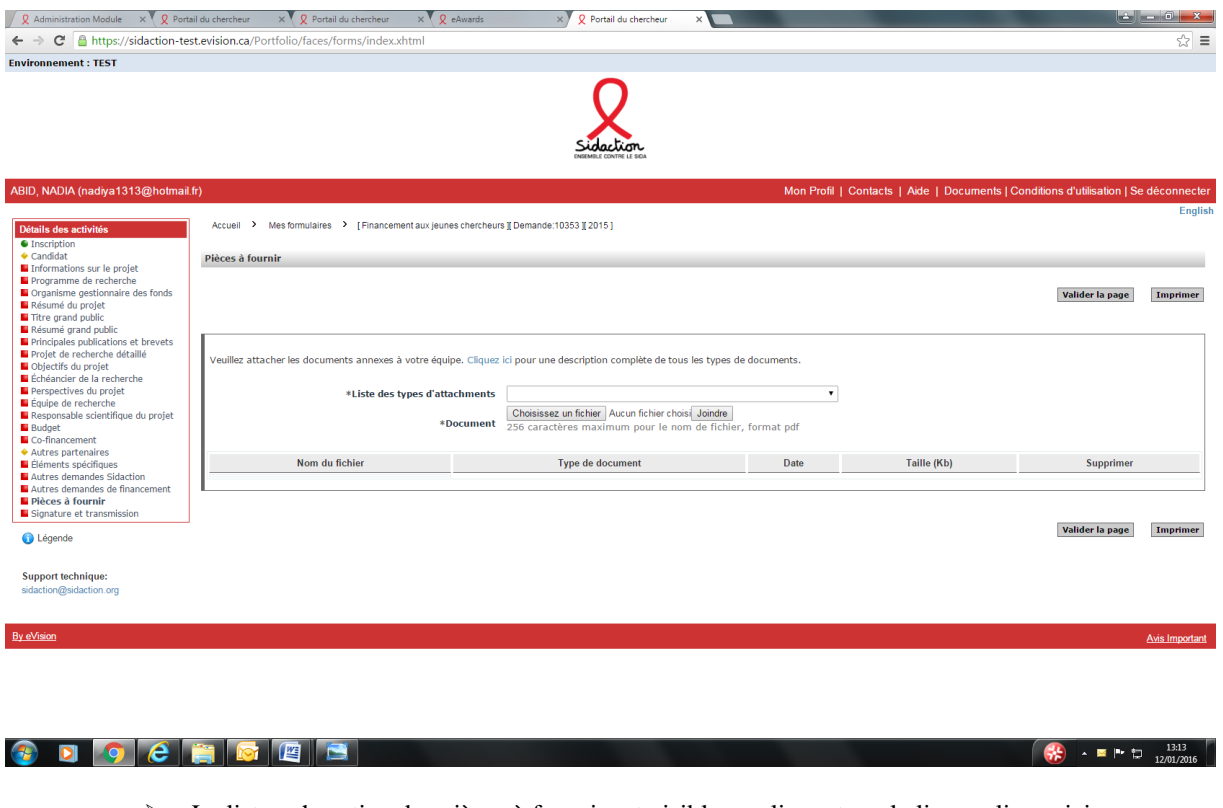

- ➢ La liste exhaustive des pièces à fournir est visible en cliquant sur le lien « cliquer ici » ➢ Sélectionner pièce par pièce dans le champ « liste des types d'attachements » et ensuite choisir puis joindre le document correspondant
- ➢ Cette page ne pourra être validée qu'après avoir joint toutes les pièces demandées

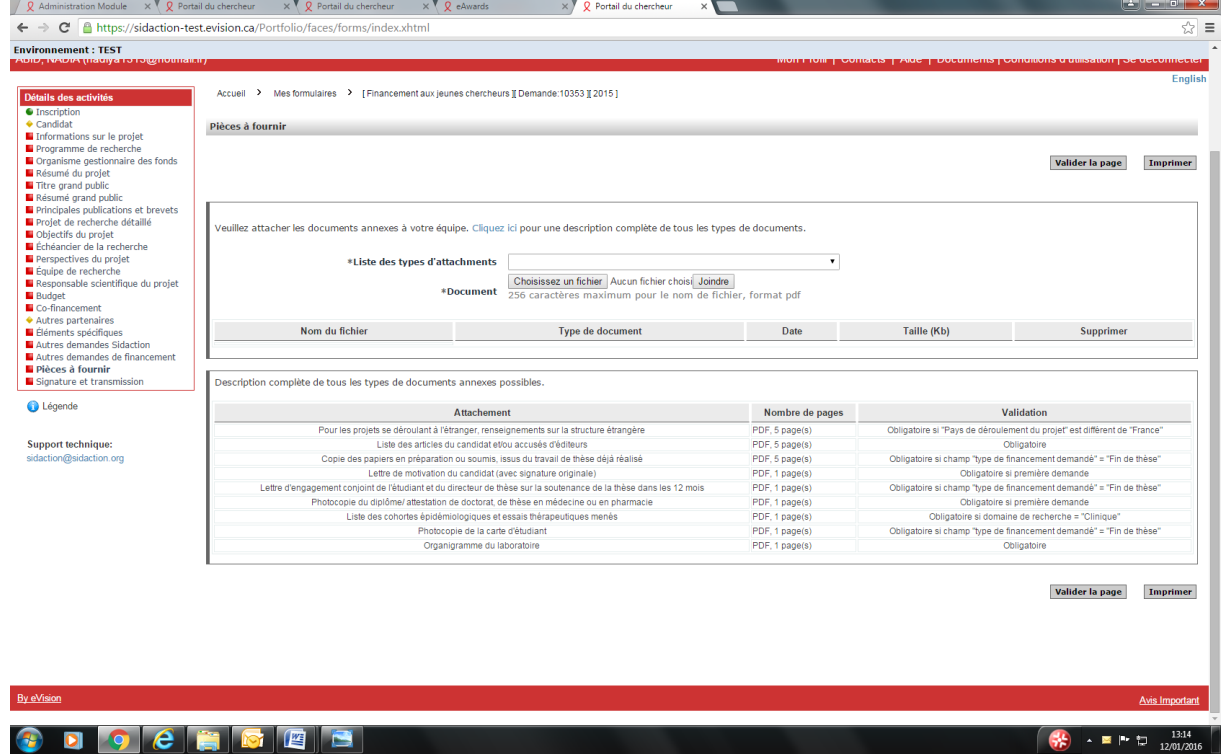

#### **26- Signature et transmission**

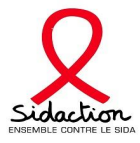

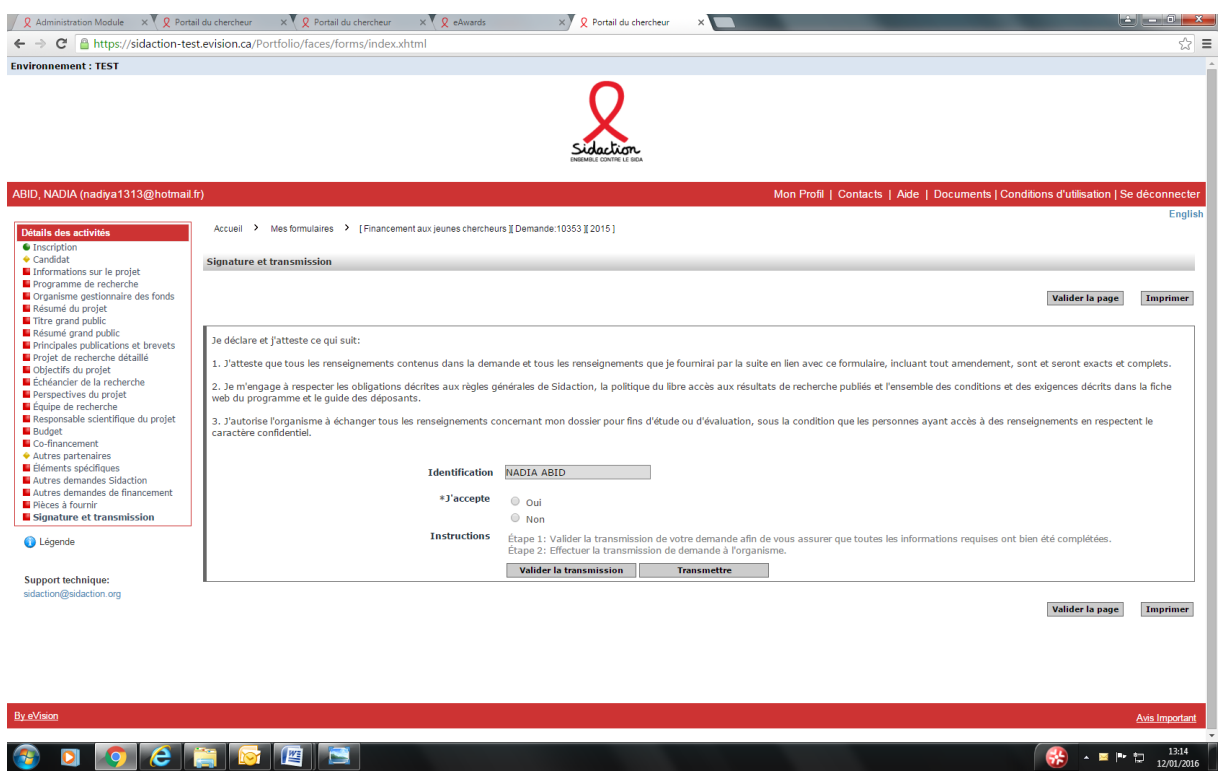

- ➢ Valider la transmission de votre demande afin de vous assurer que toutes les informations requises ont bien été complétées
- ➢ Nous vous rappelons qu'un formulaire est complet lorsqu'un voyant vert apparait. Pour pouvoir transmettre votre dossier l'ensemble des onglets doivent être en vert
- ➢ Afin de pouvoir transmettre votre dossier, votre Responsable scientifique doit valider votre dossier en se rendant sur son compte et sur l'onglet « En tant que Responsable scientifique »
- ➢ Après la validation de votre Responsable scientifique, effectuer la transmission de la demande au Pôle Financements Recherche et Associations de Sidaction.